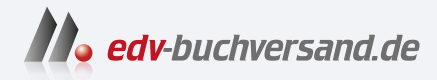

# Nikon Z 8 - Das Handbuch zur Kamera

Profiwissen zur Profikamera – aus erster Hand

**» Hier geht's direkt [zum Buch](https://www.edv-buchversand.de/product/rw-9818/Nikon%20Z%208%20-%20Das%20Handbuch%20zur%20Kamera)**

# DIE LESEPROBE

Diese Leseprobe wird Ihnen von www.edv-buchversand.de zur Verfügung gestellt.

# Kapitel 1 **Die Nikon Z 8 kennenlernen <sup>1</sup>**

# **1.1 Neue und hervorzuhebende Eigenschaften der Z 8**

Nachdem wir die Nikon Z 9 bereits kennen und schätzen gelernt haben, waren wir äußerst gespannt auf die Nikon Z 8. Für die Erstellung dieses Buches haben wir die neue Spiegellose mit all ihren Facetten unter die Lupe genommen. Begleiten Sie uns auf eine Tour durch das umfangreiche Funktionspaket und lernen Sie Ihre Z 8 dabei bis ins Detail kennen. Praxistipps und unsere persönlichen Eindrücke werden Sie hierbei begleiten. Beim Lesen und Anfertigen eigener Aufnahmen wünschen wir Ihnen jede Menge Spaß!

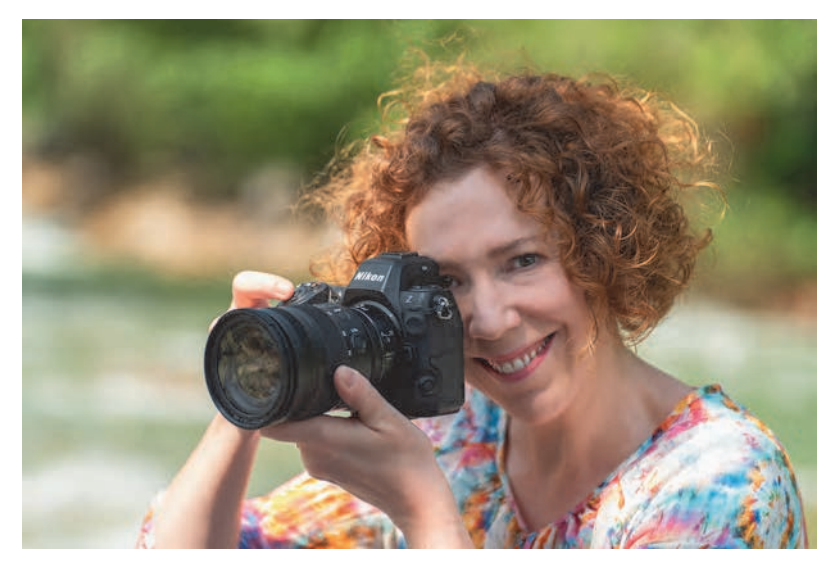

**Abbildung 1.1** *Unterwegs mit der Nikon Z 8, die für die Bildaufnahme auf einen CMOS-Sensor mit 45,7 bildgebenden Megapixeln und einer Größe von 35,9 × 23,9 mm setzt.*

#### **1.1.1 Das Gehäuse**

Das verglichen mit der Z 9 etwa 30 % kleinere Gehäuse der Nikon Z 8 und ihr geringeres Gewicht von 910 g statt 1.340 g kamen uns gerade recht. Denn es galt unter anderem, die Kamera samt Zubehör in den Berchtesgadener Alpen von Gipfel zu Gipfel zu transportieren. So waren wir froh, dass das Gehäuse plus Standard-, Makro- und Teleobjektiv sowie Blitz in einen unserer kleinsten Fotorucksäcke passte. Übergreifend betrachtet ist die Z 8 für eine spiegellose Systemkamera zwar nicht gerade als leicht zu bezeichnen, uns gefällt es aber, dass das Gehäuse robust und griffig in der Hand liegt, auch wenn größere Objektive daran angebracht sind. Hilfreich finden wir zudem die beleuchteten Tasten, kein technisches Wunder, aber bei Nachtaufnahmen sehr praktisch. Übrigens, es gibt zwar viele Gehäuseübereinstimmungen mit der Z 9, aber abgesehen vom nicht vorhandenen Hochformatgriff ist auch die obere Hälfte der beiden Kamerabodys nicht identisch. Der Lautsprecher befindet sich bei der Z 8 beispielweise auf der Oberseite und auf der Vorderseite fehlt der Blitzsynchronanschluss. Letzteres ist aus unserer Sicht gut zu verschmerzen, werden Blitzanlagen heutzutage doch in der Regel kabellos via Funk ausgelöst.

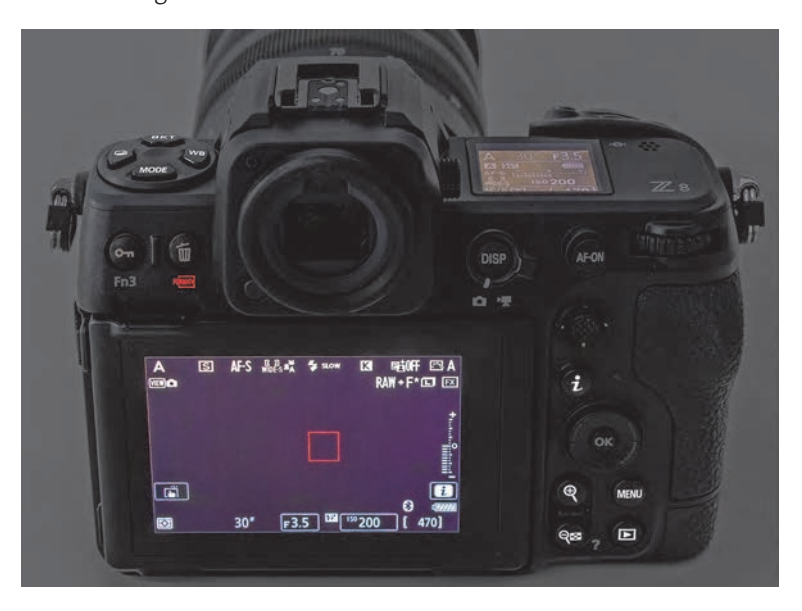

**Abbildung 1.2** *Dank einiger beleuchtbarer Tasten auf der Ober- und Rückseite der Z 8 lässt sich die Kamera auch in dunkler Umgebung komfortabel bedienen. Es leuchten aber nur die im Bild hellweiß abgebildeten Tasten.*

#### **1.1.2 Sensor, Prozessor und Verschluss**

Für die Bildaufnahme setzt die Nikon Z 8 auf den gleichen CMOS-Sensor ohne Tiefpassfilter wie die Z 9. Dieser ist nach dem *BSI*-Prinzip (*Back Side Illuminated*) aufgebaut und ermöglicht zusammen mit dem starken *EXPEED-7-Prozessor* eine so hohe Auslesegeschwindigkeit, dass auf einen mechanischen Verschluss verzichtet werden kann. Der elektronische Verschluss ermöglicht Blitzaufnahmen mit einer *Blitzsynchronisationszeit* von 1/200 s im Vollformat *FX* und 1/250 s im APS-C-Format *DX.* Motivverzerrungen durch *Rolling Shutter* sowie *Banding* bei Flackerbeleuchtung werden wirkungsvoll minimiert. Im Alltagsbetrieb haben wir den mechanischen Verschluss jedenfalls nicht vermisst. Mit dem *Sensorschutz* möchten wir ein weiteres feines Detail erwähnen: Er verdeckt den Sensor bei ausgeschalteter Z 8 mit einem Lamellenvorhang. Allerdings ist das nicht die Standardeinstellung. Aktivieren Sie daher am besten gleich im Menü **SYSTEM** die Funktion **Sensorschutz-Verh. b. Ausschalten** mit der Einstellung **Sensorschutz wird geschlossen**, wenn Sie dieses Feature nutzen möchten. Die leitfähige Beschichtung, die ein Magnetfeld um den Sensor erzeugt, tut ihr Übriges, um nervige Staubpartikel fernzuhalten. Bleibt noch zu erwähnen, dass die beiden Speicherkartensteckplätze für Karten vom Typ *CFexpress-Typ-B*/*XQD* und *SD UHS-II* gut zur hohen Rechenleistung des Prozessors passen.

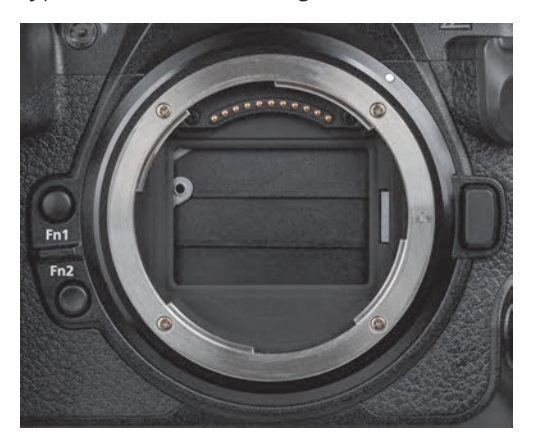

**Abbildung 1.3** *Der Sensorschutz verringert das Eindringen von Staub beim Objektivwechsel. Achten Sie darauf, die feinen Lamellen nicht zu berühren, um sie nicht zu beschädigen.*

#### **1.1.3 Autofokus**

Eine der zentralen Stärken der Nikon Z 8 liegt aus unserer Sicht beim weiterentwickelten Phasen-Autofokus-System. Gesichter, Augen und Körper von Menschen und Tieren sowie charakteristische Details von Fahrzeugen, Zügen, Motorrädern und Flugzeugen werden sicher erkannt und lassen sich mit der Motivverfolgung in **3D** auch bei actionreicheren Szenen gut im Fokus halten. Das ist unter anderem einer der Punkte, warum beispielsweise ein Modelshooting schön entspannt über die Bühne geht: Um das Fokussieren brauchen Sie sich dank Augenerkennung und Objektverfolgung kaum mehr zu kümmern. Aber auch in der für das AF-System besonders fordernden Sport- und Tierfotografie geht das Fokussieren ausgesprochen leicht von der Hand. Bei Makroaufnahmen, wenn mit kleinen AF-Feldern auf kleinste Motivdetails fokussiert wird, hätten wir uns allerdings noch etwas mehr Treffsicherheit gewünscht. Und das Scharfstellen in dunkler Umgebung dauert für unseren Geschmack zu lang. Da ist noch Luft nach oben und möglicherweise bringen zukünftige Firmware-Updates entsprechende Nachbesserungen.

#### **1.1.4 Serienaufnahme und Dateiformat**

Wo wir gerade von Action sprechen: 20 Bilder/s sind nicht rekordverdächtig, aber solide, insbesondere wenn damit knapp 600 RAW-Aufnahmen (bei Einstellung Hohe Effizienz<sup>\*</sup>) am Stück möglich sind. Vor allem wenn wir bedenken, dass bei jedem Bild 45,7 Millionen Pixel gespeichert werden müssen. Und wenn es mal ganz schnell gehen muss, sind im JPEG-Format auch 30 Bilder/s möglich, inklusive Voraufzeichnung (*Pre-Release Capture*). Benötigen Sie nicht die volle Auflösung, können Sie sogar 60 Bilder/s im APS-C-Format **DX** oder 120 Bilder/s mit der Bildgröße S im Vollformat **FX** schießen. Mit diesen Optionen lässt es sich fotografisch doch sehr gut leben. Gefallen haben uns auch die erweiterten RAW-Komprimierungsmodi **Hohe Effizienz** und **Hohe Effizienz**. Damit sinkt das Speichervolumen, ohne dass wir nennenswerte Qualitätsverluste feststellen konnten.

#### **1.1.5 Videoaufnahmen und Konnektivität**

War da noch etwas? Oh ja, im Bereich der Bewegtbilder hat die Z 8 durchaus einiges zu bieten. Neben den zahlreichen Bildgrößen und Bildraten profitieren auch die Videoaufnahmen von der guten Performance des Autofokus. Videoaufnahmen in 8K bieten zum Beispiel die Möglichkeit, das Material nachträglich in 4K zu verkleinern und dabei Motive stärker zu vergrößern, in die Szene zu zoomen oder Kamerafahrten zu simulieren. Wird direkt in 4K gefilmt, erhalten Sie mit dem erweiterten Oversampling besonders scharfes und fein aufgelöstes Videomaterial. Der Einsatz der hohen Bildraten 100P/120P ermöglicht es, Zeitlupen mit normal schnellen Sequenzen zu mischen. Und wer die Filme umfangreich nachbearbeiten möchte, kann von den RAW-Qualitäten *ProRes RAW* und *N-RAW* profitieren. Dass die Z 8 alle gängigen Wege der Bild- und Videoübertragung unterstützt, also Bluetooth, Wi-Fi und USB-LAN, brauchen wir bei einer Kamera für professionelle Ansprüche kaum zu erwähnen.

Als Fazit lässt sich über die Nikon Z 8 sagen, dass sie sich von der Gesamtperformance her in keinem Bereich eine Blöße gibt, verhältnismäßig handlich gestaltet ist, das nötige Maß an Robustheit und Griffigkeit mit auf den Weg bekommen hat und mit ihrer Geschwindigkeit und Bildqualität zu überzeugen weiß. Wir sind beeindruckt!

#### 83 **Firmware-Version**

Die in diesem Buch beschriebenen Funktionen und Möglichkeiten beziehen sich auf die Firmware-Version 1.01 der Z 8. Dieses Update oder spätere, die dieses mit enthalten, sind empfehlenswert, damit Sie von Verbesserungen und gegebenenfalls auch von neuen Funktionen profitieren können, die die Performance stets auf dem aktuellen Stand halten. Wie Sie Ihre Z 8 updaten können, erfahren Sie in Abschnitt 11.4, »Update der Firmware«.

### **1.2 Die Nikon Z 8 im Rundumblick**

Bevor es ans Eingemachte geht, starten wir mit einem detaillierten Blick von allen Seiten auf das Kameragehäuse der Nikon Z 8. Die Informationen der folgenden Abschnitte können Sie sich jetzt zu Gemüte führen oder auch später nutzen, um sich die Funktion der Tasten und Räder erneut ins Gedächtnis zu rufen. Ansonsten werden Ihnen die verschiedenen Bedienungselemente im Laufe dieses Buches auch im Rahmen der Themenkapitel an der einen oder anderen Stelle wieder begegnen.

#### **1.2.1 Ein Blick auf die Vorderseite**

Von vorn betrachtet wirkt das Gehäuse der Nikon Z 8 recht übersichtlich. Die Tour durch die Bedienungselemente beginnen wir links oben mit dem vorderen Einstellrad **1.** Das werden Sie recht häufig zum Anpassen der Belichtung benötigen, denn darüber lässt sich zum Beispiel die Blende in den Modi A und M wählen. Die oben links angeordnete Lampe 2 dient als *AF-Hilfslicht*. Sie spendet dem Autofokus Licht für das Scharfstellen in dunkler Umgebung mit einer Reichweite von etwa 3 m. Darüber hinaus kann sie als *Rote-Augen-Lampe* vor der Fotoaufnahme ein Zusammenziehen der Pupillen bewirken, um rote Netzhautreflexionen beim Blitzen zu verringern. Sie visualisiert außerdem die verstreichende *Selbstauslöser-Vorlaufzeit*. In der Kameramitte stellt der Bildsensor 3 das dominierende Element dar (siehe dazu Abschnitt 1.1.2, »Sensor, Prozessor und Verschluss«). Er wird umschlossen vom silbernen Z-Bajonett, das elf CPU-Kontakte 4 besitzt, um für die einwandfreie Kommunikation zwischen Kameragehäuse und Objektiv oder Adapter zu sorgen. Es trägt zudem eine Ansetzmarkierung 5, die benötigt wird, um das Objektiv oder einen Adapter an der richtigen Stelle anzusetzen. Es wird, bei Betrachtung der Z 8 von vorn, mit einer Drehung gegen den Uhrzeigersinn am Gehäuse befestigt. Zum Lösen drücken Sie die Objektiventriegelung 6 und drehen das Objektiv oder den Adapter im Uhrzeigersinn.

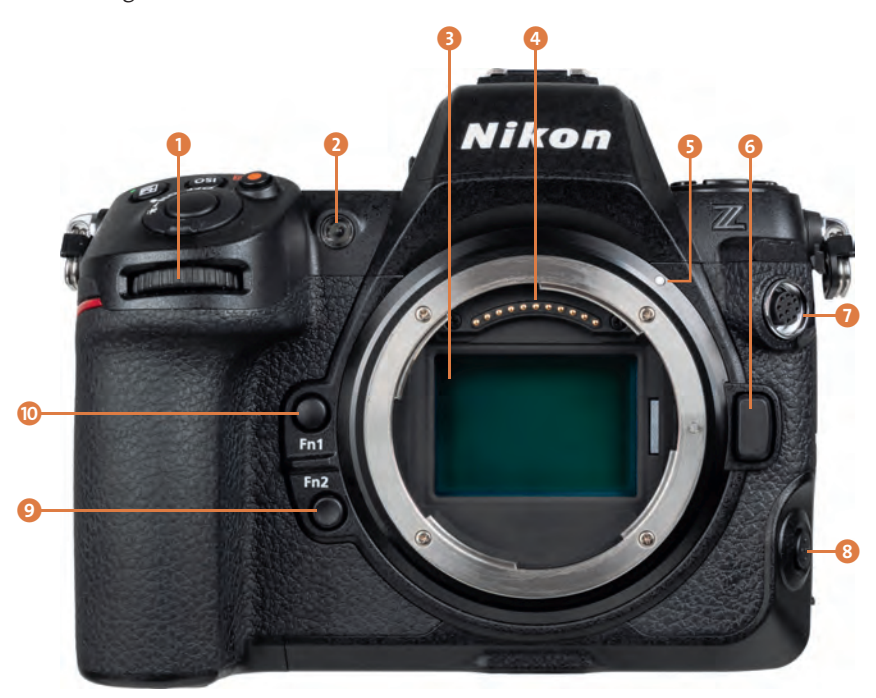

**Abbildung 1.4** *Vorderseite der Nikon Z 8 ohne angesetztes Objektiv*

Unter der Gummiabdeckung rechts oben befindet sich ein zehnpoliger Anschluss <sup>7</sup>, an dem zum Beispiel Kabelfernauslöser vom Typ *Nikon MC-30A* oder *MC-36A* oder die Funkfernbedienungen *WR-R11a* oder *WR-R10* mit Adapter *WR-A10* angeschlossen werden können. Mit der Fokusmodustaste 8 bietet die Z 8 zudem die Möglichkeit, den **Fokusmodus** Einzelautofokus, kontinuierlicher AF oder manuelle Fokussierung zu wählen (Tastendruck plus hinteres Einstellrad) oder das **Fokusmessfeld** anzupassen (Tastendruck plus vorderes Einstellrad). Weiter geht es auf der linken Seite des Bajonetts mit der Fn2-Taste 9, die an ihrer konkaven Oberfläche gut zu ertasten ist. Sie dient standardmäßig der **Auswahl des Bildfeldes**, um von der vollständigen Sensoraufnahmefläche im Vollformat **FX** auf das APS-C-Format **DX** oder die Seitenverhältnisse 1:1 oder 16:9 umzustellen. Zu guter Letzt kann die Fn1-Taste **10** dazu verwendet werden, eine der vier **Aufnahmekonfigurationen** aufzurufen (**SHOOT A**, **B**, **C** oder **D**). Drücken Sie dazu die Taste und drehen Sie gleichzeitig am hinteren Einstellrad.

#### **1.2.2 Die Z 8 von oben betrachtet**

Einige für die Belichtung wichtige Bedienungselemente befinden sich auf der Oberseite der Nikon Z 8. Das fängt links mit vier Tasten 1 für grundlegende Aufnahmeparameter an. Die Einstellungen lassen sich anpassen, indem Sie die jeweilige Taste drücken und gleichzeitig eines der Einstellräder drehen. Mit der BKT-Taste (*Bracketing*) können Sie für Belichtungsreihen die Anzahl an Aufnahmen (hinteres Einstellrad) und deren Belichtungsspreizung (vorderes Einstellrad) einstellen, um unterschiedlich helle Bilder eines Motivs zu erzeugen. Über die WB-Taste lässt sich der **Weißabgleich** (hinteres Einstellrad) und gegebenenfalls mögliche Detailwerte (vorderes Einstellrad) einstellen. Die Aufnahmeprogramme **P**, **S**, **A** oder **M** werden über die MODE-Taste plus hinterem Einstellrad gewählt. Mit der Taste für die Betriebsart  $\Box$  und dem hinteren Einstellrad können Sie zwischen Einzelbild  $\boxed{S}$ , langsamer  $\boxed{\underline{u}}$  und den schnellen Serienaufnahmeoptionen  $\Box$ H,  $\Box 30$ ,  $\Box 60$  oder  $\Box 120$  sowie dem Selbstauslöser  $\bullet$ ) wechseln. Das vordere Einstellrad dient in diesem Fall der Auswahl der Seriengeschwindigkeit oder der Vorlaufzeit des Selbstauslösers. Die beiden Öffnungen links und rechts des Nikon-Schriftzuges beherbergen das Stereomikrofon <sup>2</sup> für die Tonaufnahme beim Filmen. Um alle wichtigen Aufnahmeeinstellungen stets im Blick zu haben, besitzt die Z 8 zudem ein Display **3** auf der Kameraoberseite, oft auch als *Schulter-* oder *Infodisplay* bezeichnet. Zum Starten und Stoppen von Videoaufnahmen dient die Movie-Taste <sup>4.</sup> 4. Sie ist ergonomisch gut platziert, um Filme ohne größeres Kameragewackel starten und stoppen zu können.

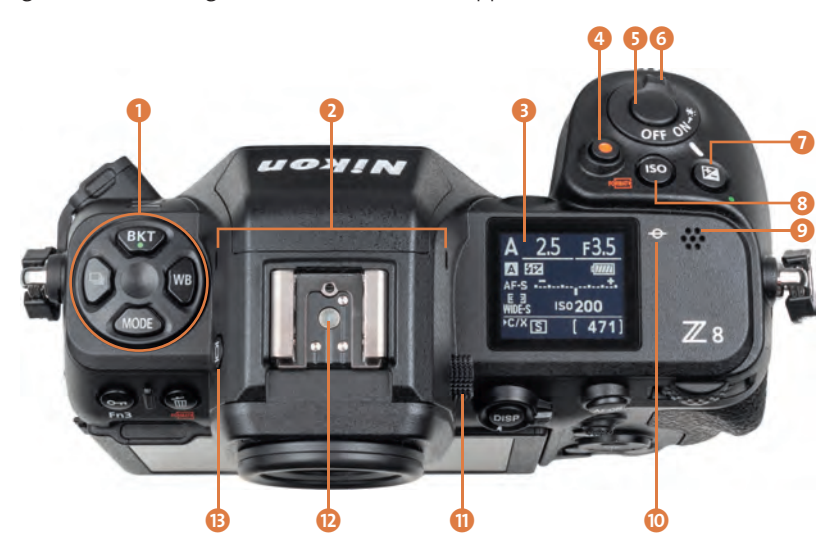

**Abbildung 1.5** *Oberseite der Nikon Z 8*

Mit dem Auslöser 5 sehen Sie weiter rechts eines der wichtigsten Bedienungselemente. Sie wissen es: Er wird zum Fokussieren bis auf den ersten Druckpunkt und für die Fotoaufnahme ganz heruntergedrückt. Umschlossen wird der Auslöser vom Netzschalter 6. Wenn Sie diesen im Uhrzeigersinn bis zum Glühlampensymbol : : trehen, wird die Beleuchtung des Displays und einiger Kameratasten aktiviert, die so lange anhält, bis die Z 8 in den Ruhemodus übergeht. Durch erneutes Bedienen des Schalters oder durch Antippen des Auslösers lässt sich diese vorzeitig wieder deaktivieren. Die Bildhelligkeit kann durch gleichzeitiges Drücken der Belichtungskorrekturtaste  $\sum_{n=1}^{\infty}$  und Drehen am vorderen oder hinteren Einstellrad reguliert werden. Mit der ISO-Taste 8 und dem hinteren Einstellrad können Sie den ISO-Wert wählen. Das vordere Einstellrad dient dem Ein- und Ausschalten der ISO-Automatik.

Für die Wiedergabe der Signaltöne und die Tonwiedergabe beim Abspielen von Filmen ist der integrierte Lautsprecher  $\odot$  zuständig. Mit der Markierung der Bildebene  $\odot$  wird die Position des Sensors verdeutlicht. Anhand dieser können Sie zum Beispiel den Abstand zwischen Objekt und Sensor ausmessen. Damit Sie das Sucherbild auch ohne Brille detailliert erkennen können, ziehen Sie den Dioptrien-Einstellregler  $\oplus$  nach rechts aus der arretierten Position heraus und drehen ihn in Richtung positiver oder negativer Werte (–4 bis +3 Dioptrien). Ganz oben auf der Z 8 thront der Zubehörschuh <sup>D</sup>. Daran können Systemblitzgeräte oder andere Zubehörkomponenten wie Fernauslöser oder Mikrofone angeschlossen werden. An der linken Seite ist die Taste für den Monitormodus  $\bigcirc$  **B** der Z 8 zu finden, mit der zwischen automatischer und ausschließlicher Sucher- oder Monitoranzeige gewechselt werden kann.

#### **1.2.3 Die rückseitige Kameraansicht**

Die Rückseite der Nikon Z 8 ist mit einer Vielzahl von Tasten bestückt. Flächenmäßig dominierend ist aber der große TFT-LCD-Touch-Monitor 1 (siehe Abbildung 1.6). Der Sucherkasten darüber beherbergt den elektronischen Sucher (EVF, *electronic view finder*) 3. Über den darüber angeordneten Augensensor 4 erkennt die Z 8 standardmäßig, wenn Sie sich mit dem Auge der Kamera nähern, und schaltet dann automatisch von der Monitor- auf die Sucheranzeige um. Die Augenmuschel <a>G des Suchers kann bei Bedarf entfernt werden. Drücken Sie dazu die Okularentriegelung 2 herunter und drehen Sie das Anbauteil gleichzeitig gegen den Uhrzeigersinn. Ohne die Taste zu drücken, kann die Augenmuschel auch wieder angesetzt und im Uhrzeigersinn in die Fassung gedreht werden.

Mit der DISP-Taste 6 lassen sich die unterschiedlichen Monitoranzeigen im Aufnahme- und Wiedergabemodus wählen. Den äußeren Foto/Video-Wähler 7 werden Sie benötigen, um von der Standbildaufnahme zu den Videoaufnahmefunktionen der Z 8 umzuschalten. Mit der AF-ON-Taste 8 kann, alternativ zum Auslöser, scharfgestellt werden. Es können aber auch andere Funktionen damit verknüpft werden. Das hintere Einstellrad 9 kann unter anderem dazu verwendet werden, in den Modi **S** und **M** die Belichtungszeit zu wählen. Und mit dem Sub-Wähler respektive Joystick **in** lässt sich das Fokusmessfeld im Bildausschnitt positionieren oder in den Menüs navigieren. Ein mittiges Herunterdrücken bewirkt standardmäßig die Belichtungsspeicherung (**AE-L**). Mit

der i-Taste **(1)** wird das i-Menü aufgerufen. Das ist ein Schnellmenü zum Anpassen der wichtigsten Aufnahmefunktionen. Die Zugriffsleuchte D zeigt den Aktivitätsstatus der Z 8 an. Um keine Daten zu verlieren, schalten Sie die Kamera bei leuchtender Lampe nicht aus und entfernen weder Akku noch Speicherkarte(n). Alternativ zum Joystick können Sie auch den Multifunktionswähler **(B** zum Verschieben des Fokusmessfelds oder Navigieren in den Menüs verwenden. Der Einfachheit halber nennen wir die vier Richtungstasten ▲▼ ← im weiteren Verlauf Cursortasten. Die OK-Taste @ dient dem Bestätigen geänderter Einstellungen. Darunter befindet sich die MENU-Taste **in** für das Aufrufen des kamerainternen Menüs. Aufgenommene Fotos und Filme können durch Betätigen der Taste für die Wiedergabe  $\blacktriangleright$   $\Box$  betrachtet werden. Um die Bildansicht zu verkleinern oder in der Wiedergabe den Bildindex aufzurufen, dient die Verkleinern/Bildindex-Taste Q**x (p.** Sie kann auch zum Aufrufen eines **Hilfetextes** verwendet werden. Dieser ist verfügbar, wenn im jeweiligen Menüfenster ein Fragezeichen angezeigt wird. Um das Livebild oder die Wiedergabeansicht vergrößert zu betrachten, können Sie die Taste zum Vergrößern  $\mathcal{P}_v$  verwenden. Um Fotos oder Filme vor versehentlichem Löschen zu schützen, lässt sich die Schutztaste  $\circ$  Detätigen. Und zu guter Letzt dient die gut erkennbare Löschtaste mot dem Entfernen von Bildern und Filmen von den Speicherkarten.

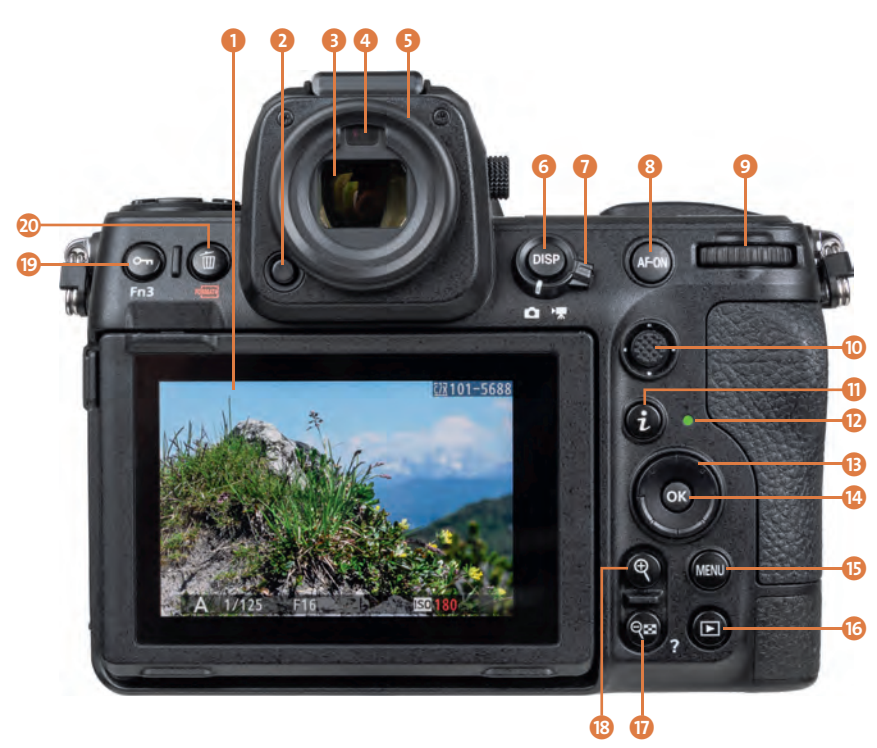

**Abbildung 1.6** *Rückansicht der Nikon Z 8 im Wiedergabemodus*

# Kapitel 2 **Z 8 in Depth: Belichtung <sup>2</sup>**

## **2.1 Die Aufnahmeprogramme**

Die Nikon Z 8 bietet vier Aufnahmemodi, mit denen sich die grundlegenden Parameter Belichtungszeit und Blende optimal auf das jeweilige Motiv abstimmen lassen. Das Aufnahmeprogramm 2 können Sie flink auswählen, indem Sie die MODE-Taste 1 auf der Kameraoberseite gedrückt halten und gleichzeitig am hinteren Einstellrad drehen.

#### **2.1.1 Unkomplizierte Programmautomatik**

Die **Programmautomatik** (**P**) betrachten wir gern als ein Einstiegs- oder Schnappschussprogramm, denn damit kann die Z 8 alle Belichtungswerte selbst wählen, wenn auch die ISO-Automatik noch aktiviert wird. Mit der *Programmverschiebung* lässt sich die Kombination aus Belichtungszeit und Blendenwert aber bei Bedarf auch flexibel an das Motiv anpassen, allerdings nur bei Fotoaufnahmen und ausgeschaltetem Blitz. Außerdem muss die ISO-Automatik deaktiviert sein. Drehen Sie dann einfach am hinteren Einstellrad, sodass ein Sternchen neben dem Programmsymbol erscheint (**P\***).

Nach rechts, gegen den Uhrzeigersinn gedreht, wird der Blendenwert herabgesetzt und in gleichem Maße die Belichtungszeit verkürzt. Nach links, im Uhrzeigersinn gedreht, verhält es sich umgekehrt. Die Anpassung hat aber nur so lange Bestand, bis der Aufnahmemodus gewechselt oder die Z 8 aus- und wieder eingeschaltet wird.

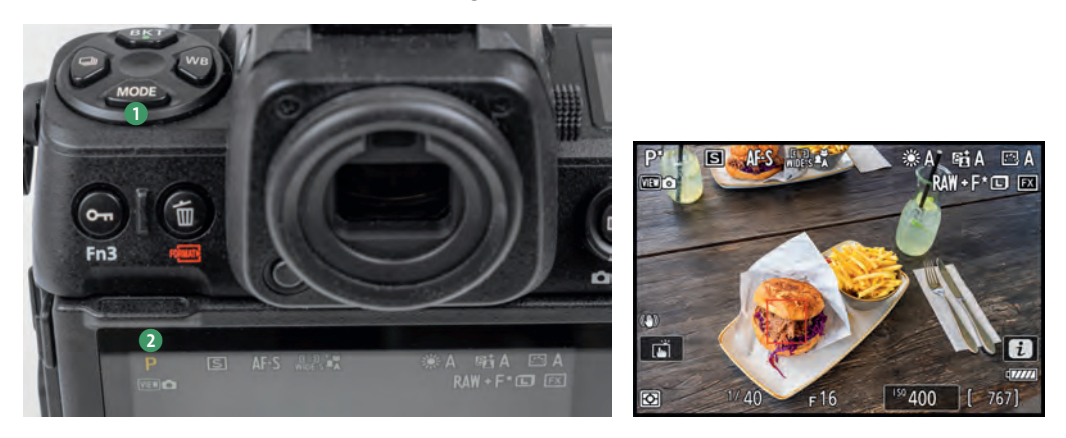

**Abbildung 2.1** *Mit der MODE-Taste* 1 *und dem hinteren Einstellrad das Programm wählen, hier P* 2 *(links); Programmverschiebung, hier auf Blende ƒ16 (rechts)*

#### **2.1.2 Zeitpriorität für Action und Wischeffekte**

Für Actionaufnahmen und Mitzieher eignet sich die **Zeitpriorität** (**S**, *Shutter Priority*, synonym Blendenautomatik), weil die Belichtungszeit mit dem hinteren Einstellrad selbst vorgegeben werden kann – allerdings nur bei Fotoaufnahmen. Halten Sie kurze Augenblicke mit Belichtungszeiten von 1/500 s oder kürzer in scharfen Bildern fest oder verlängern Sie die Aufnahmezeit, um Wischeffekte entstehen zu lassen. Wobei der Wischeffekt entweder von der Bewegung des Motivs herrühren kann oder von einer Bewegung der Kamera. Etwas nachteilig bei **S** empfinden wir die Tatsache, dass bei nicht ausreichendem Licht zuerst die Blende ganz geöffnet wird, bevor die ISO-Automatik den ISO-Wert anhebt. Daher belichten wir Actionaufnahmen oft auch im manuellen Modus und schalten die ISO-Automatik hinzu. Dann können wir auch die Schärfentiefe selbst beeinflussen.

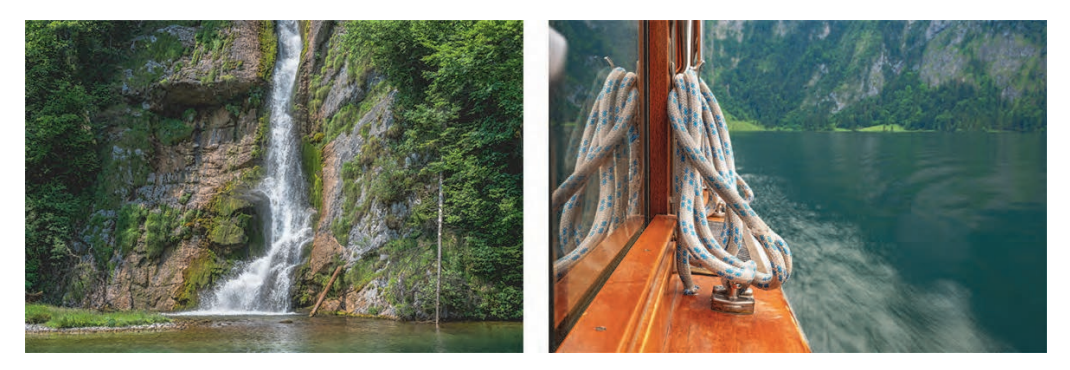

**Abbildung 2.2** *Wasserfall, mit kurzer Belichtungszeit scharf eingefangen (links); verwischtes Kielwasser bei verlängerter Belichtungszeit (rechts)* Links: 43 mm | ƒ9 | 1/1000 s | ISO 320 | –0,7 EV; rechts: 42 mm | ƒ13 | 1/5 s | ISO Lo 0,3

#### **2.1.3 Bildgestaltung mit der Blendenpriorität und manuellen Belichtung**

Die von uns am meisten verwendeten Programme sind die **Blendenpriorität** (**A**, *Aperture Priority*, synonym Verschlusszeitenautomatik) und die **manuelle Belichtung** (**M**). Das liegt an der Möglichkeit, die Blende mit dem vorderen Einstellrad selbst wählen zu können. Damit können wir die für die Bildgestaltung so wichtige Schärfentiefe selbst beeinflussen. Da die Z 8 in der Blendenpriorität die Belichtungszeit automatisch bestimmt, nutzen wir diesen Modus in heller Umgebung oder bei Aufnahmen vom Stativ aus. Wird das Licht knapper, verlängert die Blendenpriorität die Zeit, was zu Verwacklungen führen kann. Um das zu vermeiden, können Sie den ISO-Wert erhöhen – auch bei Verwendung der ISO-Automatik. Dann wird die Z 8 zu kürzeren Belichtungszeiten genötigt. Alternativ stellen Sie auf **M** mit ISO-Automatik um und wählen mit dem hinteren Einstellrad selbst eine Belichtungszeit, bei der Sie gerade noch verwacklungsfrei auslösen oder Objekte in Bewegung scharf einfangen können. Der Vorteil der manuellen Belichtung besteht unter anderem darin, dass sich Aufnahmen mit kurzer Belichtungszeit und erhöhter Schärfentiefe anfertigen lassen und Aufnahmen nur mit Blitzlicht beleuchtet werden

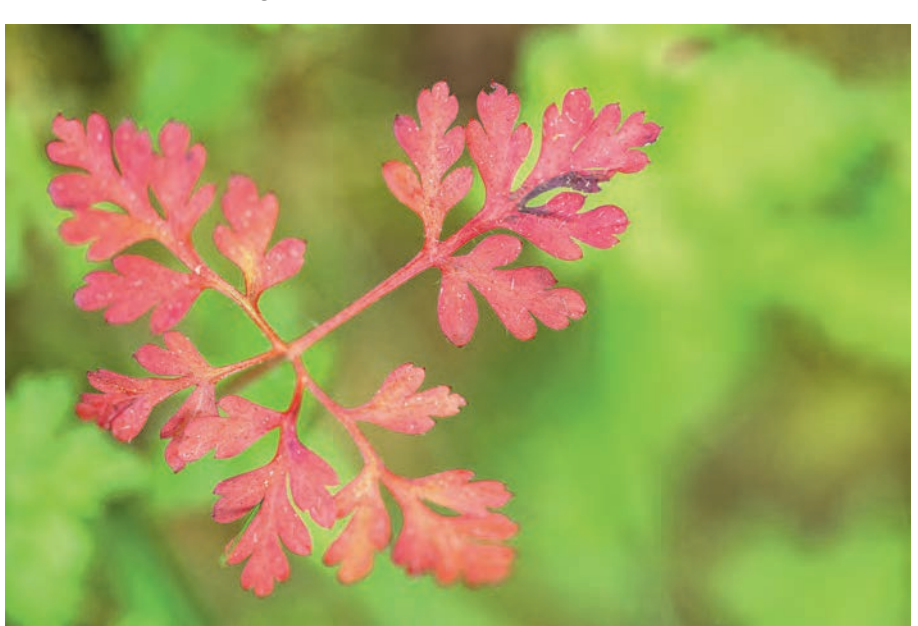

können, was sich von Action- über Porträt- und Landschaftsmotiven bis hin zu Blitzaufnahmen im Studio wunderbar eignet.

**Abbildung 2.3** *Aufgenommen mit der Blendenpriorität und offener Blende hebt sich das rote Blatt prägnant von seiner grünen Umgebung ab.* 105 mm | ƒ3,5 | 1/125 s | ISO 400 | +0,7 EV

#### **2.1.4 Kontrolle der Schärfentiefe**

Die Wirkung der Schärfentiefe auf das Bild können Sie live beobachten. Bei Fotoaufnahmen verhält es sich allerdings folgendermaßen: Die Z 8 schließt die Blende automatisch auf den gewählten Wert, sodass die Wirkung auf die Schärfentiefe direkt im Livebild zu sehen ist. Allerdings gilt das nur bis zu einem Blendenwert von ƒ5,6. Wenn Sie weiter abblenden, bleibt die Blende auf diesem Wert stehen und die Schärfentiefe im Livebild nimmt nicht weiter zu, auch beim Fokussieren nicht. Die Blende wird erst mit dem Auslösen auf den gewählten Wert geschlossen. Das hat vermutlich damit zu tun, dass der Sensor möglichst viel Licht zum Scharfstellen erhält, denn die Lichtmenge würde bei geschlossener Blende stark abnehmen und die AF-Sensoren beeinflussen. Mit der **Tiefenschärfekontrolle** lässt sich die Auswirkung höherer Blendenwerte auf die Schärfentiefe aber per Tastendruck prüfen. Belegen Sie eine der Kameratasten über die Individualfunktion **f2 Ben.def. Bedienelemente (Aufn.)** damit (siehe Abschnitt 1.7.2, »Tastenbelegung für Fotos und Videos«). Wenn Sie die Taste in der Aufnahmesituation betätigen, schließt sich die Blende auf den gewählten Wert, die *Arbeitsblende*. Das funktioniert dann auch bei Werten von ƒ6,3 bis ƒ22 und höher. Das Livebild zeigt die zu erwartende Schärfentiefe an. Bei Videoaufnahmen verhält sich die Z 8 anders und zeigt das Livebild stets mit Arbeitsblende an.

# 83

#### **Schärfentiefe oder Tiefenschärfe?**

Nikon verwendet den Begriff Tiefenschärfe nur im Kameramenü. Im Allgemeinen hat sich in der Fotografie die Bezeichnung *Schärfentiefe* für den Einfluss der Blende auf das Bild durchgesetzt. Deshalb verwenden wir nur an dieser Stelle den alternativen Begriff, weil die Funktion nun einmal so im Menü steht.

### **2.2 Die Fotoformate der Nikon Z 8**

Neben der Bildgestaltung und Auswahl eines passenden Aufnahmeprogramms spielt beim Fotografieren natürlich auch das Aufnahmeformat eine wichtige Rolle. Daher können Sie bei der Nikon Z 8 verschiedene Kombinationen nutzen, die sich zusammensetzen aus den Formaten **JPEG**, **HEIF** oder **RAW**, den Bildgrößen **L**, **M** oder **S** und den Qualitäten **Basic**, **Basic**, **Normal**, **Normal★, Fine** oder Fine★. Um hier nicht die Übersicht zu verlieren, haben wir Ihnen die verschiedenen Bildqualitäten einmal tabellarisch zusammengefasst. Darin können Sie auch die ungefähre Anzahl an Aufnahmen ablesen, die bei schnellen Serienaufnahmen am Stück aufgenommen werden können.

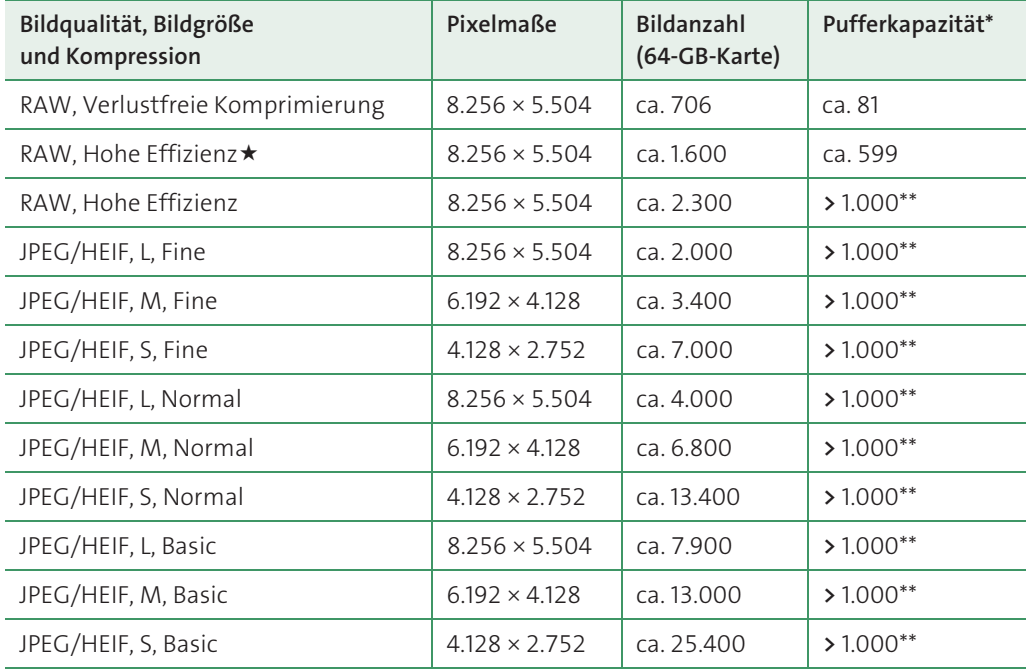

**Tabelle 2.1** *Bildgrößen und -qualitäten im FX-Format mit Seitenverhältnis 3:2. Bei der Wahl der JPEG/HEIF-Qualitäten mit oder eines anderen Seitenverhältnisses (Bildfeld) oder Kombinationen aus RAW und JPEG/HEIF ändern sich die gerundete Anzahl an Bildern und die Pufferkapazität (\* basierend auf CFexpress-Typ-B-Speicherkarte mit ca. 1.500 MB/s Schreibgeschwindigkeit, \*\* Anzahl bei HEIF etwas geringer als bei JPEG).*

#### **2.2.1 Die Bildqualität wählen**

Die **Bildqualität** der Nikon Z 8 lässt sich im Menü **FOTOAUFNAHME** einstellen. Sie definiert den Dateityp **RAW** oder **JPEG/HEIF** sowie Kombinationen daraus. Wobei die beiden letztgenannten nicht parallel gespeichert werden können. Daher werden sie auch im Menü der Z 8 oft gemeinsam genannt.

Die höchste Qualitätsstufe liefern RAW-Aufnahmen. Diese Dateien müssen allerdings mittels RAW-Konverter in ein gängiges Bildformat wie JPEG, HEIF oder TIFF überführt werden, um sie mit Standardsoftware betrachten und weiterverarbeiten zu können. JPEG/HEIF-Dateien sind im Gegensatz dazu direkt verwendbar. Deren beste Auflösung und Detailzeichnung erhalten Sie, wenn Sie die Bildqualität Fine \* verwenden. Normal \* produziert Dateien mit etwa 40 % kleinerem Speichervolumen, was sich bei nachträglich nicht weiter bearbeiteten Bildern optisch aber kaum bemerkbar macht. Bilder der Stufe **Basic** haben eine noch einmal etwa 50 % kleinere Dateigröße. Diese Aufnahmen sind für die Nachbearbeitung nicht so gut geeignet. Zusätzlich gibt es noch die Kompressionsstufen ohne Stern, bei denen der Schwerpunkt auf nochmals kleineren Dateien liegt. Generell empfehlen wir Ihnen, bei JPEG/HEIF auf die Stufe **Fine** zu setzen, es sei denn, der Speicherplatz auf der Karte reicht nicht aus oder Sie benötigen kleine Dateien zum direkten Verschicken ins Internet. Im letzteren Fall würden wir dann aber auf jeden Fall eine RAW-Datei parallel mitspeichern.

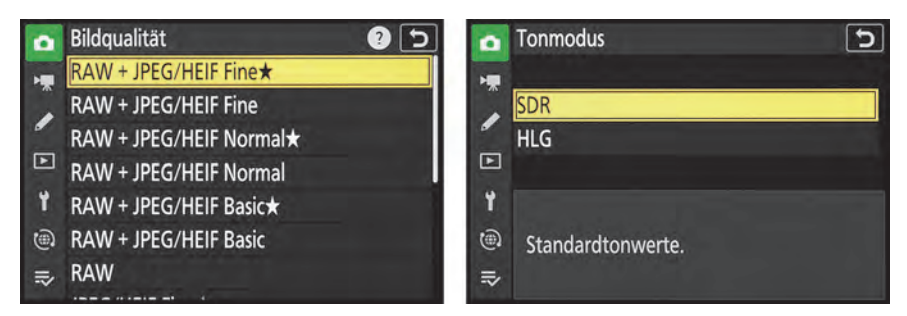

**Abbildung 2.4** *Bildqualität auswählen (links); Tonmodus einstellen (rechts)*

#### **2.2.2 Den Tonmodus festlegen**

Da Fotos in den Formaten JPEG und HEIF nicht parallel aufgenommen werden können, gilt es, sich im Menü **FOTOAUFNAHME** für einen **Tonmodus** zu entscheiden – hierbei geht es um den Dynamikumfang. **SDR** (*Standard Dynamic Range*) ist auf den Dynamikumfang von Standardmonitoren ausgelegt, während **HLG** (*Hybrid Log Gamma*) einen Standard für HDR-Monitore darstellt, die Bilder mit erhöhtem Dynamikumfang (*High Dynamic Range*) wiedergeben können. Bei der Wahl von **SDR** werden die Bilder im Format JPEG (*Joint Photographic Experts Group*) aufgenommen. Dieses zählt sicherlich zu den am häufigsten verwendeten Dateitypen, das mit den meisten Bildbearbeitungs- und Präsentationsplattformen kompatibel ist. Nachteilig ist, dass die Bearbeitung schneller zu Qualitätsverlust führen kann, weil nur mit 8 Bit Farbtiefe aufgezeichnet wird. Die Tonwertreserven sind geringer als bei RAW mit 14 Bit und HEIF mit 10 Bit. Das

von Apple entwickelte Format HEIF (*High Efficiency Image File Format*) wird von der Nikon Z 8 im Tonmodus **HLG** eingesetzt. Es bietet eine noch kompaktere Dateigröße bei gleichzeitigem Erhalt der Bildqualität. Außerdem können kontrastreiche Motive besser durchzeichnet dargestellt werden. Grundsätzlich sind die Aufnahmen vor allem für die Präsentation auf HLG-kompatiblen HDR-Monitoren vorgesehen. Die Kompatibilität von HEIF ist allerdings eingeschränkter, insbesondere wenn PC-Systeme verwendet werden. Testen Sie Ihr Softwareumfeld erst einmal damit aus, und überlegen Sie, ob Sie HEIF benötigen. Auf Standardmonitoren sehen die HEIF-Fotos aus der Z 8 oft etwas flau aus und benötigen gegebenenfalls eine Nachbearbeitung, wohingegen JPEG per se kontrastreicher und frischer wirkt. Wenn Sie RAW nutzen, können Sie HEIF-Dateien zudem nachträglich daraus extrahieren, müssen also nicht von vornherein auf dieses Format setzen. Wichtig zu wissen ist auch, dass einige Funktionen der Z 8 mit HEIF nicht verfügbar sind: **Farbraum** (festgelegt auf den HLG-Farbraum BT.2100), **Active D-Lighting**, **Mehrfachbelichtung**, **HDR-Überlagerung**, Serienaufnahme **C30**, **C60** und **C120** und die dazugehörigen **Pre-Release Capture-Optionen**. Die geringste ISO-Empfindlichkeitsstufe ist mit HEIF zudem auf ISO 400 begrenzt und statt der **Picture Control Konfigur.** steht nur eine eingeschränktere **Picture Control (HLG) konfig.** zur Verfügung.

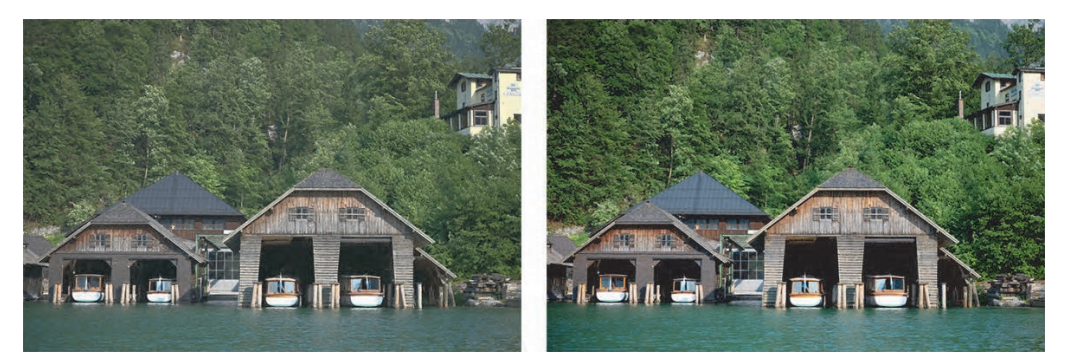

**Abbildung 2.5** *Das HEIF-Foto wirkt in der Standardansicht etwas flau, hat aber eine gute Zeichnung (links). Das JPEG (rechts) zeigt einen höheren Kontrast, dafür aber in den Tiefen und Lichtern weniger Zeichnung.* Beide Bilder: 70 mm | ƒ4 | 1/6400 s | ISO 640

#### **Imaging Codec 01 für Windows installieren**

Um die HEIF-Bilder aus der Nikon Z 8 auf Windows-PC-Systemen lesbar zu machen, übertragen Sie die Bilder am besten mit einem Kartenlesegerät oder direkt via USB unter Verwendung der Software *NX Studio* und *Nikon Transfer 2* (siehe Abschnitt 10.1, »Bilder via USB auf den Computer übertragen«). Sie werden mit der Dateiendung **HIF** gespeichert. Klicken Sie anschließend im Bilderbrowser von *NX Studio* auf eine der gespeicherten HIF-Dateien. Es öffnet sich ein Menüfenster, dass Sie zur Installation des **Imaging Codec 01** auffordert. Klicken Sie die Schaltfläche **Download-Website öffnen** an und folgen Sie der dortigen Anleitung, um den Codec herunterzuladen. Die Seriennummer der Kamera ist in diesem Zuge einzutragen. Installieren Sie die heruntergeladene exe-Datei, die bei uns den Namen **S-VDCD01-020000WF-ALLIN-ALL\_ \_ \_.exe** trug. Anschließend können Sie die Bilder in *NX Studio* betrachten und verarbeiten.

34)

#### **2.2.3 Bildfeld (Seitenverhältnis)**

Neben der vollen Auflösung **FX (36×24)** im Seitenverhältnis 3:2 können Sie Ihre Bilder auch im Quadrat **1:1 (24×24)** oder im Breitbildformat **16:9 (36×20)** aufnehmen – letzteres ist zum Beispiel geeignet für die Präsentation am TV-Gerät oder zum Mixen mit Videomaterial. Das Format **DX (24×16)** verkleinert das Bildfeld in etwa um den Cropfaktor 1,5 und simuliert damit den Bildausschnitt, den ein APS-C-Objektiv an der Nikon Z 8 liefern würde. Da das Seitenverhältnis wie bei FX auch 3:2 beträgt, kann es sinnvoll sein, die **DX-Beschnittwarnung** einzuschalten. Dann weist ein blinkendes Symbol **[00]** auf den verkleinerten Bildausschnitt hin. Um sich alle Optionen der Bildgestaltung offenzuhalten, ist es aus unserer Sicht allerdings sinnvoll, die Aufnahmen erst in der nachträglichen Bildbearbeitung zu beschneiden. Denn die fehlenden Ränder gegenüber dem Vollformat können sowohl bei JPEG/HEIF als auch bei RAW nicht wieder zurückgewonnen werden.

Wird ein APS-C-Objektiv angebracht, bei Nikon erkennbar am Kürzel **DX**, schaltet die Z 8 automatisch auf das Bildfeld **DX (24×16)** um. Es entstünden sonst Bilder mit schwarzen Ecken, weil das Objektiv nicht den gesamten Vollformatsensor der Z 8 belichten würde. Bei Verwendung eines solchen Objektivs müssen Sie also gar nichts weiter tun, die Z 8 passt die Einstellung selbsttätig an.

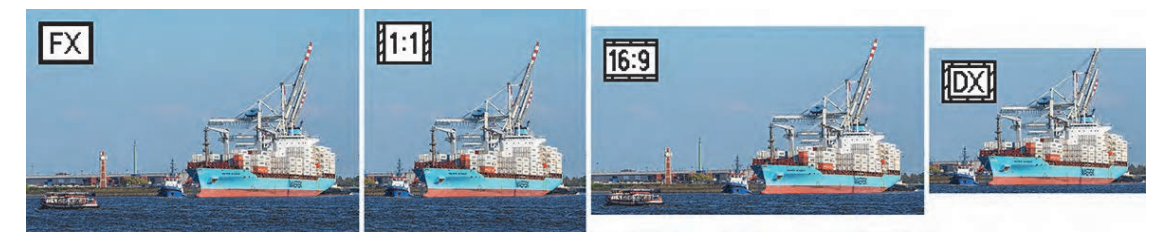

**Abbildung 2.6** *Die vier Bildfelder der Nikon Z 8 im direkten Vergleich. Mit einem adaptierten DX-Objektiv oder einem manuell eingestellten DX-Bildfeld wirkt das Motiv gegenüber dem FX-Bildfeld vergrößert, weil die Randbereiche fehlen.*

122 mm | ƒ11 | 1/1600 s | ISO 400

#### **2.2.4 Die Bildgröße bestimmen**

JPEG/HEIF-Fotos können von der Nikon Z 8 in drei verschiedenen Größen aufgenommen werden, die sich im Menü **FOTOAUFNAHME > Bildgrößeneinstellungen** bei **Bildgröße** wählen lassen: **L** (large, groß), **M** (medium, mittelgroß) und **S** (small, klein). RAW-Aufnahmen werden ausschließlich im großen Format **L** aufgenommen. Abhängig vom gewählten Bildfeld variieren die Pixelmaße, Auflösung in Megapixeln (M) und Druckgrößen bei 300 dpi wie in Tabelle 2.2 gezeigt.

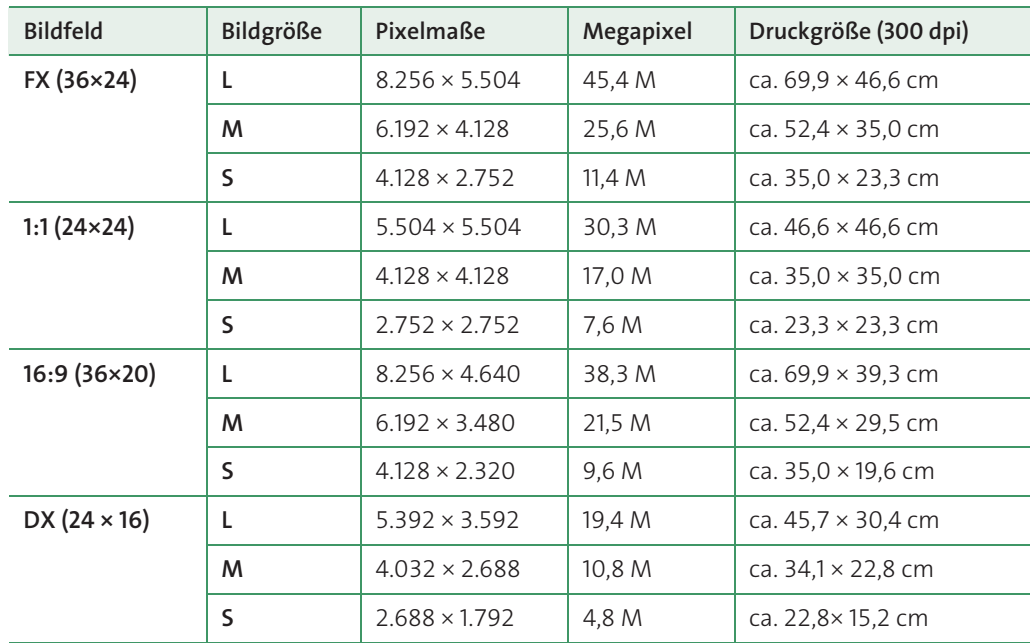

**Tabelle 2.2** *Übersicht der Pixelmaße, Auflösung in Megapixeln (M) und Druckgrößen bei 300 dpi in Abhängigkeit von Bildfeld und Bildgröße*

Wenn Sie das Bildfeld **DX** verwenden, können Sie auch dessen Bildgröße ändern. Stellen Sie dazu im Menü die Option **DX-Bildgrößen aktiveren** auf **ON** und wählen Sie die gewünschte Größe anschließend bei **Bildgröße (DX)** aus:

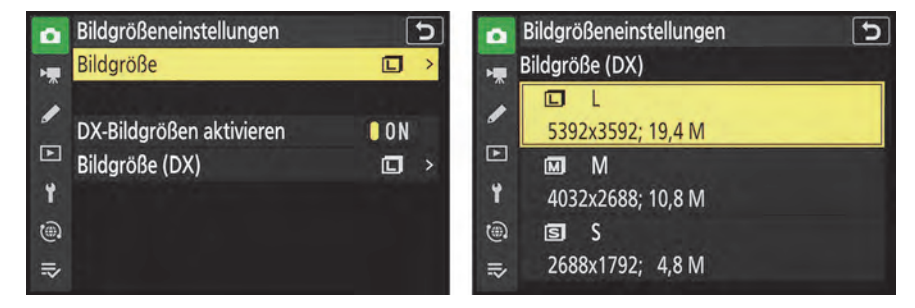

**Abbildung 2.7** *Bildgröße für die Bildfelder FX, 1:1 und 16:9 wählen (links) und die Bildgrößeneinstellung für das Bildfeld DX vornehmen (rechts)*

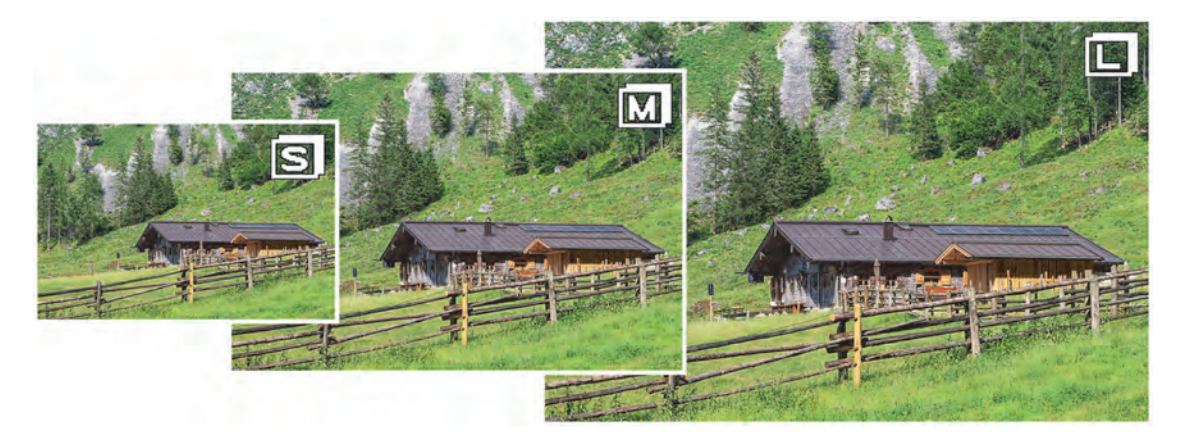

**Abbildung 2.8** *Die drei Bildgrößen des Bildfeldes FX (36×24): S, M und L* 105 mm | ƒ11 | 1/400 s | ISO 560

#### **2.2.5 RAW-Aufzeichnung (Komprimierung)**

Die **RAW-Aufzeichnung** aus dem Menü **FOTOAUFNAHME** definiert den Komprimierungsgrad von RAW-Aufnahmen. Mit der Einstellung **Verlustfreie Komprimierung** wird eine reversible Komprimierung angewendet, sprich, beim Entwickeln der Datei steht der volle Informationsumfang zur Verfügung, so ähnlich wie eine unkomprimierte RAW-Datei ihn liefern würde. Unkomprimierte RAW-Dateien stehen bei der Z 8 nicht zur Auswahl. Mit **Hohe Effizienz** schrumpft die Dateigröße um etwa 40 % und mit **Hohe Effizienz** (ohne Stern) um etwa 60 %. Vermutlich gehen hierbei aber Informationen verloren.

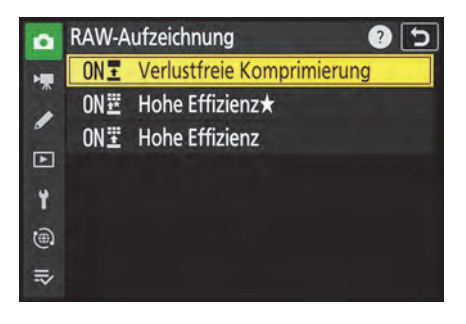

**Abbildung 2.9** *Bei uns ist standardmäßig die verlustfreie Komprimierung eingestellt.*

Daher haben wir uns die Frage gestellt, ob sich die Komprimierung sichtlich auf die Bildqualität auswirkt. Im normalen Fotobetrieb konnten wir bei der Betrachtung der Vergleichsaufnahmen jedoch keine Unterschiede feststellen. Und auch wenn wir absichtlich stark unterbelichteten und die zu dunklen Bilder in der RAW-Konvertierung wieder aufhellten, sahen wir keine nennenswerten Differenzen. Alle Bilder wiesen zwar ein erhöhtes Bildrauschen auf, was bei einer solch starken Korrektur auch zu erwarten war. Es ließ sich aber kaum ein Unterschied in der Pixelstruktur erkennen und auch der Kontrast schien vergleichbar zu sein.

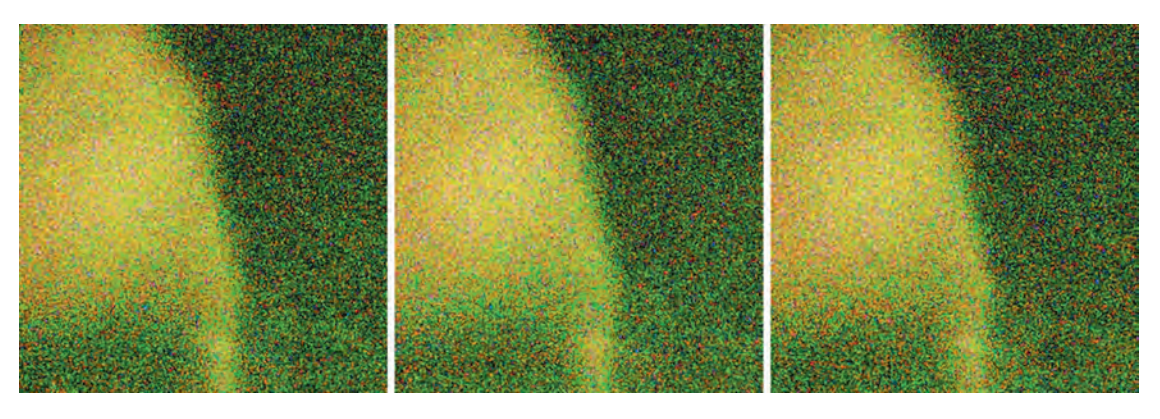

**Abbildung 2.10** *Nach der Aufhellung der Bilder im RAW-Konverter sieht das Bildrauschen bei Verlustfreie Komprimierung (links), Hohe Effizienz (Mitte) und Hohe Effizienz (rechts) vergleichbar aus.* 60 mm | ƒ4 | 1/10 s | ISO 100 | –5 EV | Stativ

Daraus ziehen wir den Schluss, dass prinzipiell alle Komprimierungsstufen gut verwendbar sind. Da Nikon jedoch selbst anmerkt, dass die Qualität bei Einstellung von **Hohe Effizienz** (ohne Stern) geringer ist als bei den anderen Kompressionsstufen, verwenden wir diese Einstellung in der Regel nicht. Davon abgesehen setzen wir meist auf die **Verlustfreie Komprimierung**, da sie uns persönlich für den Erhalt der Bildqualität am sichersten vorkommt, insbesondere auch dann, wenn bei der RAW-Bearbeitung stärker in die Belichtung eingegriffen wird, etwa bei Nachtaufnahmen. Die Stufe Hohe Effizienz ★ bietet aus unserer Sicht aber einen guten Kompromiss, wenn die Dateigröße kritisch ist, etwa für das Versenden von RAW-Bildern via Wi-Fi oder wenn viele Serienaufnahmen am Stück aufgenommen werden sollen oder die Speicherkartenkapazität begrenzt ist.

### **2.3 ISO-Empfindlichkeit ausreizen**

Die variable ISO-Empfindlichkeit hat uns schon so manch eine Aufnahme gerettet. Denn wenn wir die Blende und Belichtungszeit festlegen, um zum Beispiel bewegte Motive scharf und mit ausreichend Schärfentiefe aufnehmen zu können, ist es der ISO-Wert, der für die richtige Bildhelligkeit sorgt. Zusammen mit dem gut arbeitenden Bildstabilisator nutzen wir erhöhte ISO-Werte auch gern, um in Innenräumen ohne Stativ verwacklungsfreie Bilder zu ermöglichen. Und beim Filmen ist die ISO-Variabilität hilfreich, weil die Belichtungszeit nicht beliebig lang sein kann. Je nach Bildrate ist bei 1/50 oder 1/25 s nach unten hin Schluss. Wenn die Blende sich auch nicht weiter öffnen lässt, muss es die ISO-Empfindlichkeit richten. Wobei Sie sich damit auch gar nicht über die Maße beschäftigen müssen, denn die ISO-Automatik der Nikon Z 8 erledigt ihren Job sehr verlässlich. Damit haben Sie jedenfalls stets ein Ass im Ärmel.

# Kapitel 3 **Z 8 in Depth: Autofokus und Serien <sup>3</sup>**

### **3.1 Der Autofokus der Nikon Z 8**

Die Nikon Z 8 bietet vielseitige Möglichkeiten, um statische oder bewegte Motive gekonnt scharfzustellen. Der Autofokus arbeitet präzise und schnell, sobald der Auslöser auf den ersten Druckpunkt heruntergedrückt wird. Bei erfolgreicher Scharfstellung werden ein oder mehrere grüne Fokusmessfelder eingeblendet, die den Ort der Scharfstellung verdeutlichen. Außerdem hören Sie einen Signalton, sofern das **Tonsignal ein/aus** im Menü **SYSTEM > Kamera-Signaltöne** aktiviert ist. Damit die Z 8 beim Herunterdrücken des Auslösers auch scharfstellt, muss die Individualfunktion **a6 AF-Aktivierung** auf **AF-ON-Taste/Auslöser** stehen. Mit **Nur AF-ON-Taste** können Sie unabhängig vom Auslöser mit der AF-ON-Taste oder einer entsprechend programmierten Kamera- oder Objektivtaste fokussieren.

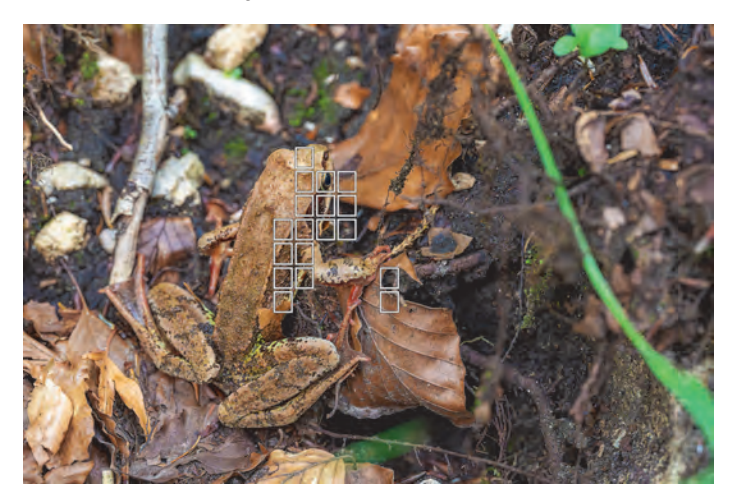

**Abbildung 3.1** *18 Fokusfelder der automatischen Messfeldsteuerung waren an der Scharfstellung des Grasfroschs beteiligt, zur besseren Kenntlichkeit weiß statt grün dargestellt.* 105 mm | ƒ7,1 | 1/200 s | ISO 9.000 |  $-0.3$  EV

Sollte das Fokusmessfeld rot umrandet bleiben und zu blinken beginnen, kann das Motiv nicht scharfgestellt werden. Entweder befindet sich die Z 8 dann zu nah am Objekt, sodass die Naheinstellgrenze des Objektivs unterschritten wird, oder das Objekt ist zu kontrastarm. Das kann der Fall sein, wenn zum Beispiel auf eine einfarbige Fläche wie blauer Himmel fokussiert wird. Im ersten Fall halten Sie die Z 8 etwas weiter vom Objekt weg. Im zweiten Fall ändern Sie den Bildausschnitt oder verschieben das Fokusmessfeld, um einen stärker strukturierten Motivbereich in den Bereich der aktiven Messfelder zu bringen. Danach sollte das Scharfstellen und Auslösen wieder gelingen.

#### **3.1.1 Low-Light-Fähigkeiten**

Die Fähigkeiten des Autofokus hängen unter anderem davon ab, wie dunkel oder hell die Umgebung sein darf, damit die Fokusmessfelder noch einen Schärfepunkt aufspüren können. Ausgedrückt wird die Helligkeit einer Szene in Lichtwerten (LW oder EV = *Exposure Value*). Nikon gibt für den Autofokus der Z 8 einen Messbereich von +19 bis –7 EV an, gemessen bei Blende ƒ1,2, ISO 100, 20 °C, AF-S. Die Untergrenze würde bedeuten, dass so wenig Licht vorhanden ist, dass für eine korrekte Belichtung etwa 120 s bei ƒ1 und ISO 100 notwendig wären. Mit eingeschalteter Individualfunktion **d9 Sternenbildansicht (Foto Lv)** sinkt der untere Wert sogar auf –9 EV. In beiden Fällen sollte die Z 8 noch in Neumondnächten ohne weitere künstliche Lichtquellen scharfstellen. Und in der Tat, wenn Sie einige Sekunden Zeit für die Scharfstellung haben, weil sich das Motiv nicht bewegt, stellt die Z 8 auch in Dunkelheit noch scharf. Wenn Sie möchten, probieren Sie das in einem dunklen Raum mit der AF-Messfeldsteuerung **WIDE-S**, aktivierter Individualfunktion **d9 Sternenbildansicht (Foto Lv)** und deaktiviertem **a12 Integriertes AF-Hilfslicht** einmal selbst aus. Die Autofokusgeschwindigkeit knickt zwar in beiden Fällen deutlich ein, aber die Z 8 sollte noch einen Schärfepunkt finden. Verlassen Sie sich aber nicht »blind« auf diese Angaben. Es kann vorkommen, dass manuell fokussiert werden muss, wenn das Motiv zu dunkel oder zu kontrastarm für den Autofokus ist.

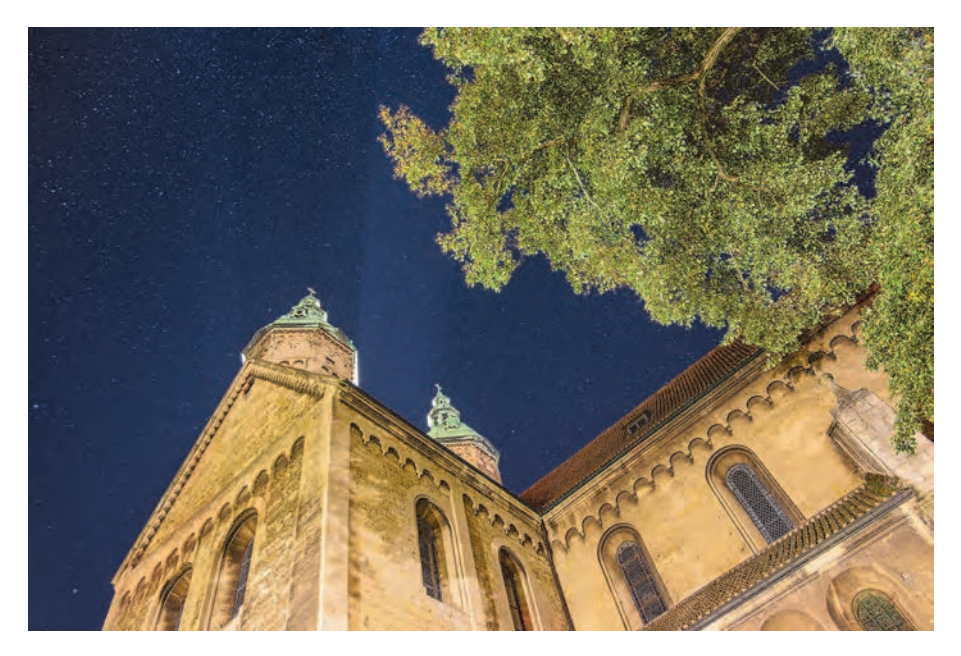

**Abbildung 3.2** *Bei Stativaufnahmen mit ausreichend Zeit zum Fokussieren kann der Autofokus auch in sehr dunkler Umgebung verwendet werden. Der Lichtwert dieser Szene lag etwa bei –4,3 EV.* 24 mm | f3,5 | 30 s | ISO 800 | Stativ

#### **3.1.2 Die Fokusposition speichern**

Eine etwas versteckte, aber, wie wir finden, sehr nützliche Einstellung der Z 8 ist die Funktion **Fokusposition speichern** aus dem Menü **SYSTEM**. Damit geben Sie der Kamera das Signal, dass sie die zuletzt angesteuerte Fokusdistanz beim Ausschalten speichern soll. Nach dem Wiedereinschalten ist das Motiv also wieder genau an der Stelle fokussiert, die Sie zuvor verwendet hatten, und das gilt für alle Fokusmodi: AF-S, AF-C, AF-F und MF. Insbesondere bei Aufnahmen vom Stativ aus, etwa wenn es um diffizil zu fokussierende Makromotive, Nachtaufnahmen der Sterne oder den Einsatz starker Telebrennweiten geht, kann dieses Verhalten sehr hilfreich sein. Nach dem Einschalten der Z 8 können Sie genau dort weitermachen, wo Sie zuvor aufgehört haben und müssen nicht erneut scharfstellen, oder wenn, dann nur kurze Distanzänderungen vornehmen.

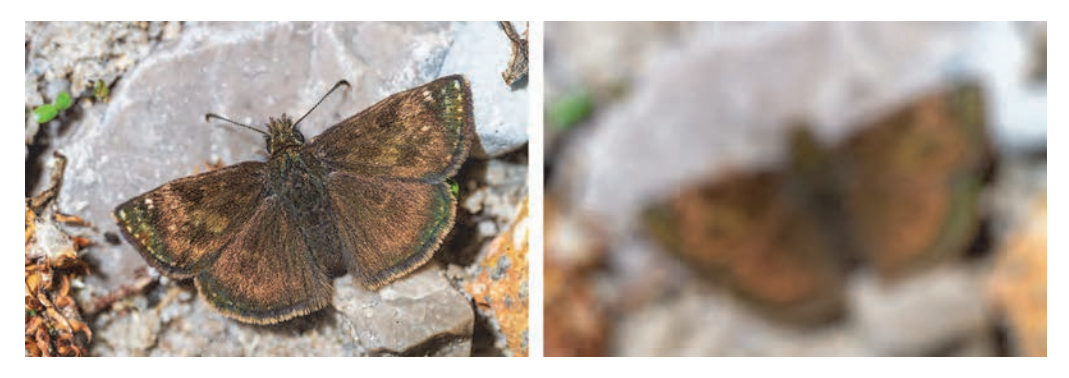

**Abbildung 3.3** *Nach Wiedereinschalten ist der Fokus an der zuvor gewählten Position (Fokusposition speichern eingeschaltet, links). Wird die Fokusposition nicht gespeichert, kann das Motiv beim Wiedereinschalten der Z 8 unscharf aussehen, weil sich die Scharfstellung verstellt hat (rechts).* 105 mm | ƒ13 | 1/60 s | ISO 125 | +0,3 EV

#### **3.1.3 Wie der Autofokus arbeitet**

Die Nikon Z 8 stellt direkt über den Sensor scharf. Die äußeren Randflächen können zwar nicht fokussiert werden, aber das stört in der Praxis kaum. Die Hauptmotive befinden sich eher selten so dicht am Bildrand. Welche Fokusmessfelder beim Scharfstellen tatsächlich zum Einsatz kommen, wird durch die Wahl der AF-Messfeldsteuerung bestimmt. Bei Verwendung des Einzelfelds [[1] stehen Ihnen maximal 493 Fokusmessfelder zur Verfügung. In der Abbildung sehen Sie an den Eckpositionen des Einzelfelds, wie weit sich die fokussierbare Fläche zu den Rändern hin ausdehnt.

#### **Hybrid-Autofokus**

Zum Scharfstellen kommt ein hybrider Phasenerkennungs-/Kontrast-Autofokus zum Einsatz. Dieser kombiniert die Methode der Kontrastdetektion und der Phasendetektion. Bei der Phasendetektion werden die eintreffenden Lichtstrahlen anhand zweier getrennt voneinander angeordneter Messpunkte in zwei Halbbilder aufgeteilt, die durch Verschieben der Objektivlinsen zur Deckung gebracht werden. Das ist so ähnlich wie die 86

beiden unterschiedlichen Bilder, die unsere Augen produzieren und die unser Gehirn zu einem Bild zusammensetzt. Die Scharfstellung ist damit sehr schnell. Mit der Kontrastdetektion wird im Fokusbereich durch Anpassen der Objektivlinsen ein möglichst hoher Kontrast hergestellt. Die Präzision dieser Messung ist höher, dauert aber länger, weil mehrere Messungen erforderlich sind. Die Z 8 kombiniert nun einfach die Phasenerkennung für eine zügige, annähernd richtige Scharfstellung und die Kontrasterkennung für den letzten Feinschliff. Hinzu kommen noch Informationen über die Brennweite, die Blende und den Aufnahmeabstand, die von der Kamera und vom Objektiv an das AF-System übermittelt werden.

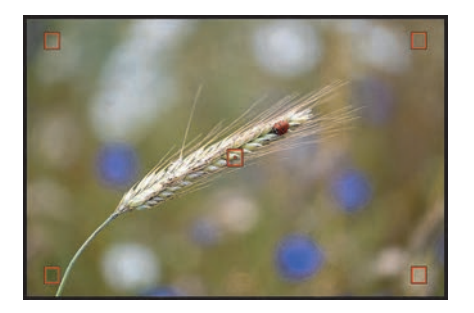

**Abbildung 3.4** *Die vier Eckpunkte und die Mitte der fokussierbaren Bildfläche der Z 8, dargestellt anhand der AF-Messfeldsteuerung Einzelfeld.* 105 mm | ƒ3 | 1/2000 s | ISO 200

## **3.2 Welcher Fokusmodus für welches Motiv?**

Beim Scharfstellen kommt es darauf an, präzise und schnell den richtigen Fokusbereich zu treffen, und das am besten auch noch optimiert auf statische oder bewegte Objekte. Genau dafür hat die Nikon Z 8 verschiedene Fokusmodi an Bord. Diese können Sie in allen Programmen auf drei Wegen wählen: Drücken Sie die Taste für den Fokusmodus auf der von hinten betrachtet linken Kameraseite und drehen Sie gleichzeitig am hinteren Einstellrad. Oder Sie rufen den **Fokusmodus** im i-Menü auf und passen ihn mit dem vorderen oder hinteren Einstellrad an. Auch die Menüs **FOTO-** oder **VIDEOAUFNAHME** bieten den Eintrag **Fokusmodus**.

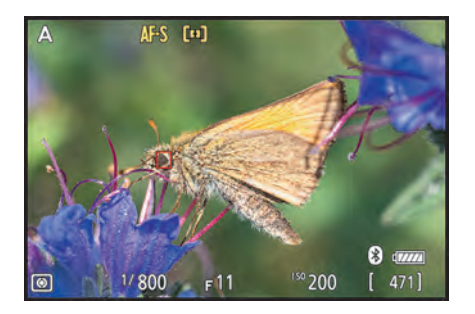

**Abbildung 3.5** *Auswahl des Fokusmodus AF-S per Taste und Einstellrad*

#### **3.2.1 AF-S, verlässlicher Standard**

Statische Szenen wie Landschaften, Gebäude, Pflanzen, Personen, die fürs Porträt stillhalten, oder Verkaufsgegenstände gehören wohl zu den häufigsten Motiven, die einem vor die Kamera kommen. Mit dem Einzelautofokus **AF-S** lassen sich diese optimal fokussieren. Auch das Speichern der Schärfe, um zum Beispiel Einzelbilder für Panoramen aufzunehmen, ist mit dem AF-S ein Leichtes (siehe auch Abschnitt 6.8, »Focus and Recompose, immer noch nützlich?«). Standardmäßig setzt der AF-S auf **Schärfepriorität** – das Foto lässt sich also nur auslösen, wenn die Fokussierung erfolgreich ist (grüne Fokusfelder). Mit der Individualfunktion **a2 Priorität bei AF-S (Einzel-AF)** könnten Sie auf **Auslösepriorität** umstellen. Dann nimmt die Z 8 auch Bilder auf, wenn die Schärfe noch nicht perfekt eingestellt ist. Empfehlen können wir das aber nicht, denn das Risiko unscharfer Bilder steigt enorm an. Sollte sich die Scharfstellung schwierig gestalten, wechseln Sie lieber die nachfolgend vorgestellten AF-Messfeldsteuerungen oder stellen Sie manuell scharf.

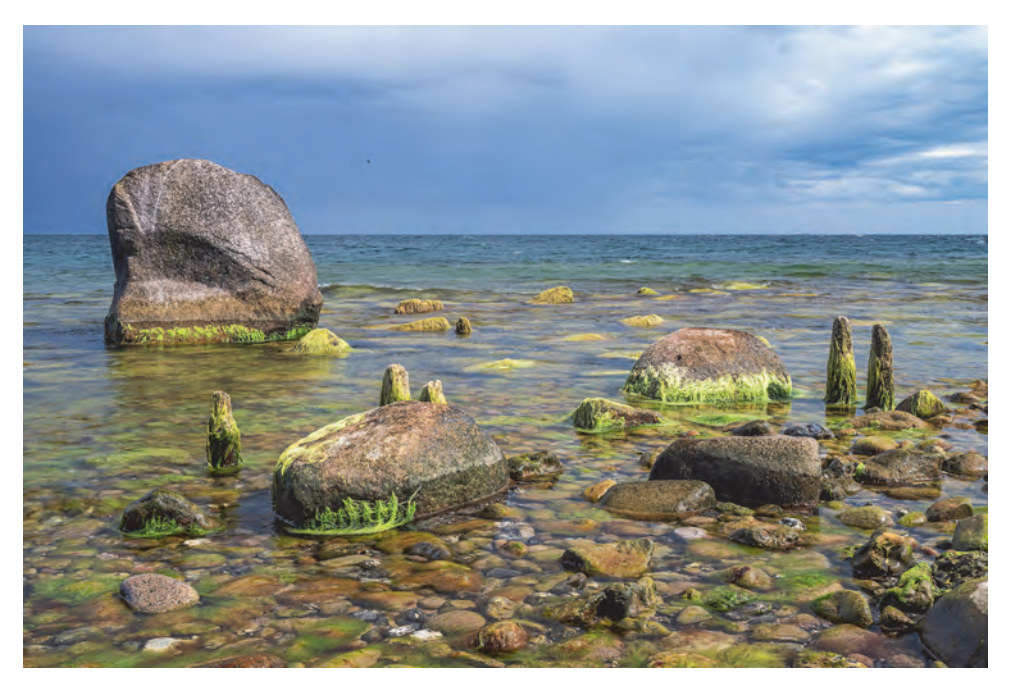

**Abbildung 3.6** *Mit dem AF-S ließen sich die Findlinge in der Ostsee gezielt und schnell scharfstellen.* 64 mm | ƒ22 | 1/6 s | ISO 64 | +0,3 EV

#### **AF-S bei Videoaufnahmen**

Beim Filmen kann der Einzelautofokus ebenfalls verwendet werden. Die Z 8 hält die Motive dann aber nicht mehr permanent im Fokus, sondern stellt nur noch bei Betätigung des Auslösers oder des Touch-AF scharf. Die Schärfeanpassung erfolgt auch sehr schnell und lässt sich nicht in ihrer Geschwindigkeit anpassen. Daher wäre AF-S aus unserer Sicht nur sinnvoll, um eine statische Szene vom Stativ aus zu filmen. Allerdings können Sie dann auch den für Filmaufnahmen geeigneten AF-F per Tastendruck pausieren und sich das Umschalten des Fokusmodus sparen (siehe Kasten »Schärfespeicherung beim Filmen« in Abschnitt 5.1.4, »AF-Geschwindigkeit und Tracking-Empfindlichkeit«). Der AF-S spielt beim Filmen erfahrungsgemäß eher eine untergeordnete Rolle.

#### **3.2.2 AF-C für fotografische Actionszenen**

Die Nikon Z 8 ist prädestiniert für actionreiche Motive. Dazu trägt nicht nur die später noch vorgestellte schnelle Serienaufnahme und die Motivverfolgung mit dem 3D-Tracking plus Mensch-/Tier-/Objekterkennung bei. Auch das Anpassen des Fokusabstands auf kontinuierliche Distanzänderungen meistert die Spiegellose mit Bravour. Verantwortlich dafür ist der kontinuierliche Autofokus **AF-C**. Wie dieser arbeitet, können Sie gleich einmal nachvollziehen, indem Sie ihn einschalten und anschließend den Auslöser auf dem ersten Druckpunkt halten. Zielen Sie mit der Z 8 von einem nahen auf ein entferntes Objekt und wieder zurück. Die Kamera wird die Scharfstellung innerhalb der aktiven Fokusmessfelder rasant auf die jeweilige Entfernung anpassen.

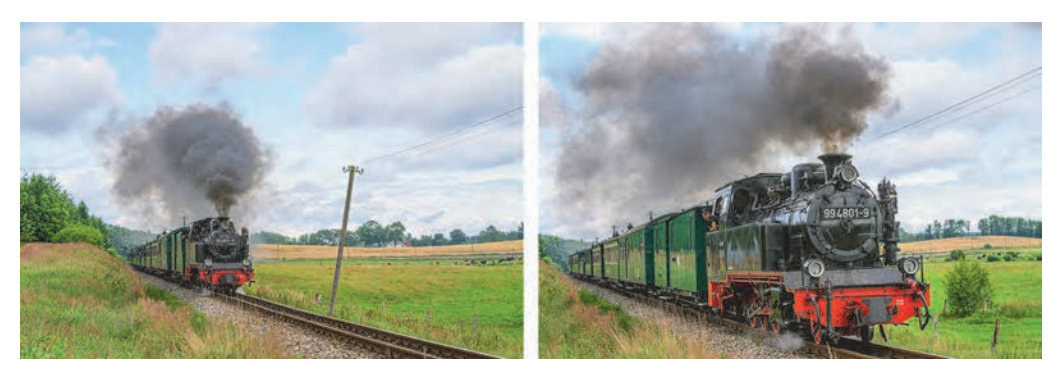

**Abbildung 3.7** *Der kontinuierliche AF (AF-C) führte den Autofokus mit dem Triebwagen mit, sodass er in allen Bildern scharf abgebildet werden konnte.*

78 mm | ƒ6,3 | 1/1000 s | ISO 200 | +1 EV

Bereits in der Standardkonfiguration ist das Verfolgen bewegter Objekte damit direkt gut umsetzbar. Es gibt aber noch weitere Feinheiten, auf die wir insbesondere in Kapitel 8, »Z 8 on Location: Sport und Action«, näher eingehen.

83

#### **AF-F für den Videodreh**

Der permanente AF (**AF-F**) steht für Videoaufnahmen zur Verfügung und ist dazu da, Motive kontinuierlich scharfzustellen, auch wenn der Auslöser nicht betätigt wird. Darauf und auf dessen Feinjustierung gehen wir in Abschnitt 5.1.3, »Fokuseinstellungen«, ausführlich ein.

**Schärfepriorität empfehlenswert |** So viel aber schon einmal vorweg: Als Standardeinstellung können wir empfehlen, die Individualfunktion **a1 Priorität bei AF-C (kont. AF)** auf **Schärfepriorität** zu setzen. Es wird dann nur nach erfolgreicher Fokussierung ausgelöst. Die kontinuierliche Fokussierung ist in der Regel schnell genug, um auch rasche Bewegungen scharf einzufangen. Da ist es nicht notwendig, potenziell nicht optimal fokussierte Bilder mit aufzunehmen, was zumindest bei Einstellung auf **Auslösepriorität** passieren könnte. Der schnelle Autofokus der Z 8 hat uns hier selten im Stich gelassen.

Bei Serienaufnahmen können allerdings Pausen entstehen, wenn der AF-C sein Ziel bei Abstandsänderungen neu fokussieren muss. Ist Ihnen eine kontinuierliche Aufnahmeserie sehr wichtig, etwa beim Aufnehmen eines Vogels im Flug, schalten Sie auf **Schärfepriorität & Bildfolge** um. Dann gilt ab dem zweiten Serienbild die Auslösepriorität und es entstehen weniger Lücken, wenn beispielsweise der Vogelkopf zwischenzeitlich vom Flügel verdeckt wird. Bei Objekten, die sich schnell auf die Z 8 zubewegen, steigt dann aber wieder die Gefahr nicht ganz optimal fokussierter Bilder.

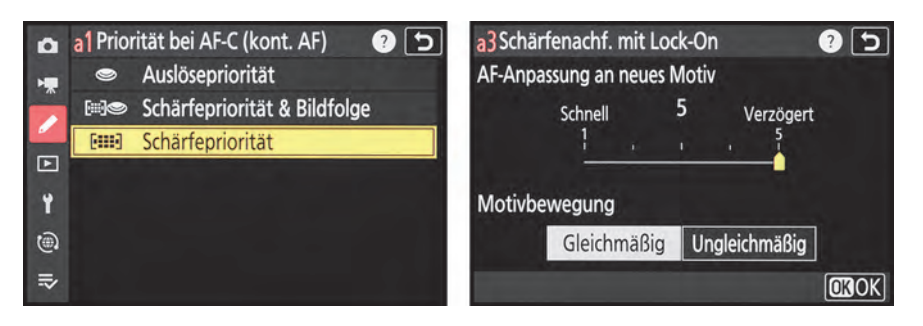

**Abbildung 3.8** *Links: Mit der Schärfepriorität werden unscharfe Bilder weitestgehend vermieden. Rechts: Um Motive stringent im Fokus zu halten, eignet sich die AF-Anpassung an neues Motiv auf 5 (Verzögert). Die Motivbewegung lässt sich situationsbezogen anpassen.*

**Stringenz der Verfolgung anpassen |** Außerdem haben wir in den meisten Fällen mit der Individualfunktion **a3 Schärfenachf. mit Lock-On** auf Position **4** oder **5** (**Verzögert**) gute Ergebnisse erzielt. Damit werden die Motive noch stringenter im Fokus gehalten, wenn der Hintergrund unruhiger ist als blauer Himmel oder wenn Objekte kurz die Sicht verdecken. Stellen Sie das ein, dann kann es gleich mit besten Voraussetzungen losgehen. Mit den Werten **1** (**Schnell**), **2** oder **3** springt der kontinuierliche Autofokus schneller auf neue Objekte um, die in die aktuell aktiven Fokusmessfelder geraten. Die **Motivbewegung** können Sie situationsbezogen auf die Bewegungsart **Gleichmäßig** (zum Beispiel ein Zug) oder **Ungleichmäßig** (zum Beispiel Fußballspieler) anpassen.

#### **Abhängigkeit vom AF-Messfeld**

Die AF-Messfeldsteuerung **3D** arbeitet fest mit Stufe **3** und die **automatische Messfeldsteuerung** verhält sich in den Stufen **1** und **2** wie in Stufe **3**. Für eine schnelle Fokusanpassung eignen sich daher vor allem die AF-Messfeldsteuerung **Dynamisch** (**S**, **M**, **L**) und **Großes Messfeld** (**S**, **L**, **C1**, **C2**), für eine verzögerte AF-Anpassung die Vorgaben **3D** und **automatische Messfeldsteuerung**.

#### **3.2.3 Fokusmodus fixieren**

Mit der **a9 Fixierung des Fokusmodus** für Fotos oder **g5 Fixierung des Fokusmodus** aus dem Menü **INDIVIDUALFUNKTIONEN** kann die Z 8 dazu gezwungen werden, nur noch einen der Fokusmodi **Einzelautofokus** (**AF-S**), Kontinuierlicher AF (**AF-C**), **Permanenter AF** (**AF-F**, nur Video)

83

oder **Manuelle Fokussierung** (**MF**) zu nutzen. Ein versehentliches Verstellen würde dadurch verhindert. Der manuelle Fokus ließe sich bei Objektiven mit A/M-Schalter dennoch nutzen. Somit könnten Sie die Z 8 zu AF-S, AF-F oder AF-C zwingen und bei Bedarf durch Umschalten des Objektivs trotzdem auch manuell fokussieren.

### **3.3 AF-Messfelder situationsbezogen wählen**

Neben dem Fokusmodus ist die AF-Messfeldsteuerung bei der Nikon Z 8 mindestens genauso wichtig für eine gelungene Scharfstellung. Diese entscheidet darüber, welche Bildstelle fokussiert wird und ob ein oder mehrere Fokusmessfelder zum Einsatz kommen können.

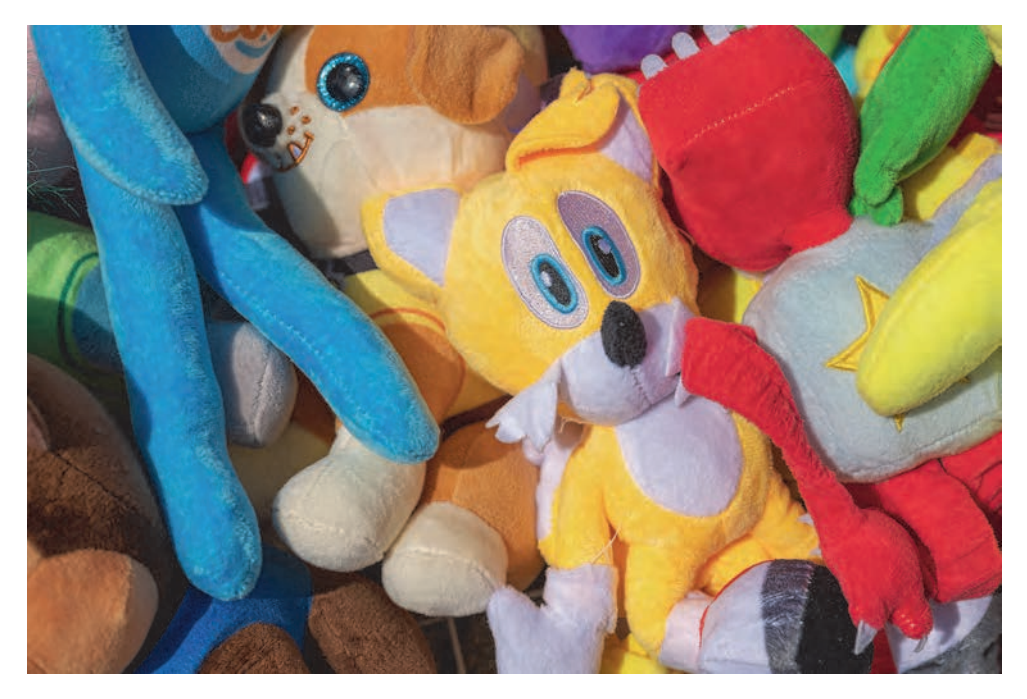

**Abbildung 3.9** *Mit der geeigneten AF-Messfeldsteuerung landet der Fokus an der gewünschten Stelle. Hier zielten wir mit dem Messfeld WIDE-S auf das bildlinke Auge des gelben Plüschtiers.* 53 mm | ƒ5 | 1/1600 s | ISO 64

#### **3.3.1 AF-Messfelder auswählen und positionieren**

Grundsätzlich bietet die Z 8 zehn unterschiedlich große und flexibel positionierbare Fokusmessfelder und eine automatische Messfeldsteuerung. Erfahren Sie im Folgenden, welche Einstellungen für welche Motive besonders geeignet sind. Für die Auswahl der gewünschten Option können Sie die Fokusmodustaste auf der linken Kameraseite drücken und am vorderen Einstellrad drehen. Oder rufen Sie den Eintrag **AF-Messfeldsteuerung** im i-Menü oder in den Menüs **FOTO-** oder **VIDEOAUFNAHME** auf.

# Kapitel 8 **Z 8 on Location: Sport und Action <sup>8</sup>**

## **8.1 Situationsbezogene Voreinstellungen**

Actionaufnahmen aller Art gehören für uns mit zum Spannendsten in der Fotografie. Einen Milan im Gleitflug, eine historische Dampflokomotive oder coole Sprungszenen formvollendet aufzunehmen, lässt unsere Herzen regelmäßig höherschlagen. Mit gut gesetzten Grundeinstellungen lässt sich die Aufregung, die sich in solchen Situationen gern auch mal hinter der Kamera Bahn bricht, etwas im Zaum halten. Welche Parameter wir bei der Z 8 gern nutzen, haben wir im Folgenden für Sie als Anregung zusammengestellt.

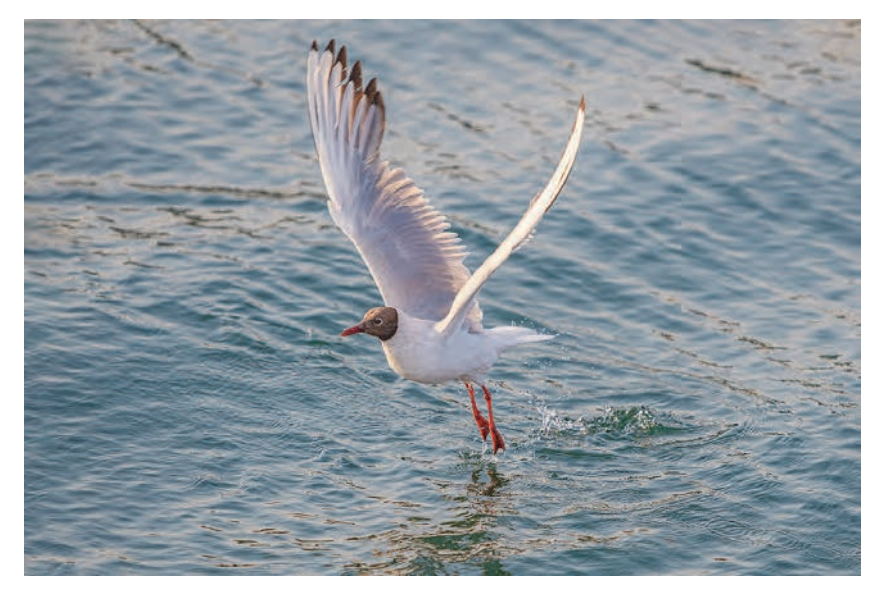

**Abbildung 8.1** *Um den schönsten Moment einzufangen, ziehen wir alle Register, die die Z 8 für Actionaufnahmen zu bieten hat. Den Abflug einer Lachmöwe haben wir manuell mit ISO-Automatik, AF-C, 3D-Tracking, Tiererkennung und 15 Bildern/s eingefangen.*

200 mm | ƒ4 | 1/2000 s | ISO 500 | –0,3 EV

#### **8.1.1 Speicherplätze wählen**

Die Belichtungseinstellungen für Actionaufnahmen haben wir im Menü **FOTO-** oder **VIDEO-AUFNAHME > Aufnahmekonfiguration** auf Speicherplatz **C** hinterlegt. Die **Erw. Aufnahmekonfiguration** steht auf **ON**, damit auch die Belichtungswerte gesichert werden. Für die Änderungen der i-Menüs und der Tastenbelegung können Sie im Menü **INDIVIDUALFUNKTIONEN > Individualkonfiguration** auch die Vorgabe **C** verwenden. Wenn Sie möchten, benennen Sie zum Schluss die Speicherplätze **C** jeweils in **Sport/Action** um.

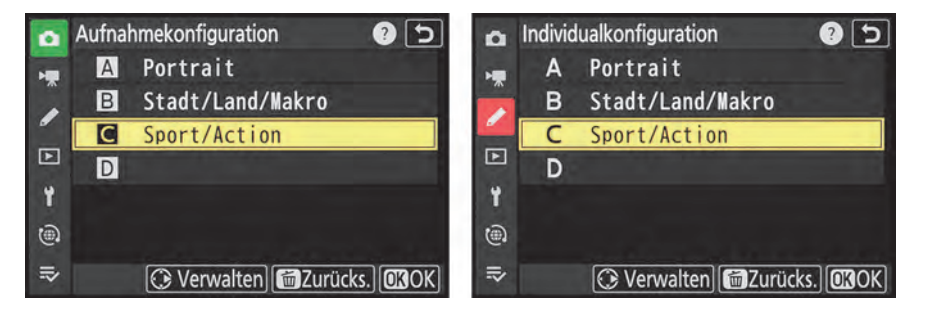

**Abbildung 8.2** *Aufnahmeeinstellungen (links) und Individualfunktionen (rechts), gespeichert jeweils auf Speicherplatz C mit geänderter Bezeichnung*

#### **8.1.2 Aufnahmeeinstellungen und i-Menü für Fotos**

Am wichtigsten bei actionreichen Motiven ist für uns die Möglichkeit, die Belichtungszeit vorzuwählen. Denn Unschärfen in den Bildern, die durch Bewegungen hervorgerufen wurden, lassen sich nachträglich meist nur noch unzureichend korrigieren – wenn überhaupt. Daher wählen wir als Aufnahmeprogramm die manuelle Belichtung (**M**) mit ƒ4, 1/1000 s und ISO-Automatik. Um den richtigen Moment zu erwischen, verwenden wir die schnelle Serienaufnahme  $\Box$ 15 Bildern/s. Der kontinuierliche AF (**AF-C**) zusammen mit der **automatischen Messfeldsteuerung** für **Personen** hält die Motive im Fokus. Bei Tieraufnahmen stellen wir per Tastendruck auf die Motiverkennung **Tiere** um. Und wenn die automatische Messfeldsteuerung nicht gut greift, stellen wir per Tastendruck auf **3D** um, wie in Abschnitt 8.2.5, »3D-Tracking per Tastendruck«, gezeigt. Damit das Livebild auch vor der Aufnahme beim Verfolgen bewegter Objekte möglichst gut stabilisiert ist, steht der **Bildstabilisator (VR)** zudem auf **Sport**. Auf die Stabilisierung zum Zeitpunkt der Aufnahme hat das keine Auswirkung, aber die Motivverfolgung gestaltet sich angenehmer. Unterstützt wird das noch durch eine erhöhte Bildrate des Suchers, einstellbar mit der Individualfunktion **d19 Sucheranz. mit hoher Aktualis.rate > ON**.

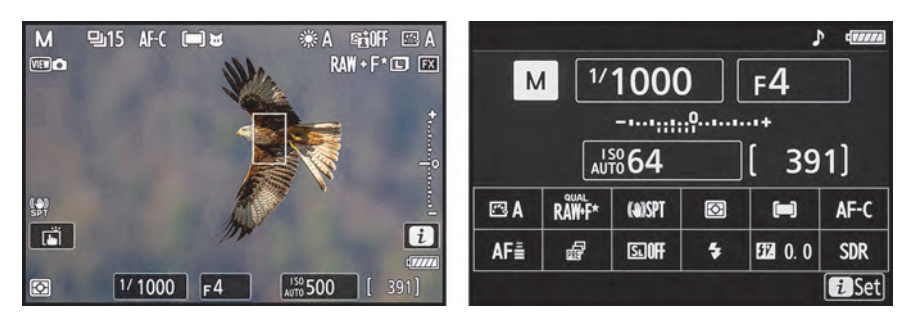

**Abbildung 8.3** *Basiseinstellungen für Actionaufnahmen (links); das i-Menü für Sport/Action (rechts)*

Das i-Menü ist bei uns mit den folgenden Funktionen bestückt (Individualfunktion **f1**): **Picture Control konfigur.**, **Bildqualität**, **Bildstabilisator (VR)**, **Belichtungsmessung**, **AF-Messfeldst./Motivwahrn.**, **Fokusmodus**, **Schärfenachf. mit Lock-On**, **Pre-Release Capture-Optionen**, **Blitzmodus**, **Blitzbelichtungskorrektur** und **Tonmodus**.

#### **8.1.3 Individuelle Tastenbelegung**

Während wir für die anderen Motivarten die in Abschnitt 1.7.2, »Tastenbelegung für Fotos und Videos«, beschriebene Konfiguration nutzen, haben wir uns für actionreiche Situationen eine eigene Zusammenstellung erarbeitet:

- Fn1: **AF-Messfeldsteuerung > 3D-Tracking**
- Fn2: **AF-Messfeldsteuerung > Automatische Messfeldsteuerung**
- Fn3: **Active D-Lighting**
- Fn-Taste Hochformat: **Belichtungskorrektur**
- AF-ON: **Autofokus aktivieren**
- -DISP: **Aufnahmefunkt. abrufen (halten) > Optionen der AF-Motivwahrnehm. > Tiere**
- Mitteltaste Joystick und Mitteltaste Joystick Hochformat: **AF-Messfeldsteuerung + AF-ON > 3D-Tracking**
- OK: **AF-Messfeldspeicher > Drücken, um d. Fokusm. abzur.**
- AF-ON Hochformat: **Wie AF-ON-Taste**
- -Movie: **Virtueller Horizont**
- -Belichtungskorrekturtaste: **Belichtungskorrektur**
- -Taste für ISO-Empfindlichkeit: **ISO-Empfindlichkeit**
- Einstellräder: hinteres Einstellrad **Belichtungszeit/Fokusmodus**, vorderes Einstellrad **Blende/AF-Messfeldsteuerung**
- L-Fn: **Autofokus aktivieren**
- L-Fn2: **Fokus speichern**
- Einstellring des Objektivs: **Belichtungskorrektur**
- Fn-Ring des Objektivs im Uhrzeigersinn: **Fokusposition abrufen**
- Fn-Ring des Objektivs gegen Uhrzeigersinn: **Fokusposition abrufen**
- Speichertaste des Objektivs: **Fokusposition speichern**

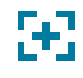

#### **Individualfunktionen**

Ein paar Individualfunktionen halten wir ebenfalls für besonders wichtig und führen unsere Grundeinstellungen hier entsprechend mit auf: **a1 Priorität bei AF-C (kont. AF)** (**Schärfepriorität**), **a3 Schärfenachf. mit Lock-On** (**5 (Gleichmäßig)**), **a10 Scrollen bei Messfeldauswahl** (**ON**), **a12 Integriertes AF-Hilfslicht** (**OFF**), **b5 Messfeld (mittenbetont)** (**Integralmessung**), **c1 Bel. speichern mit Auslöser** (**OFF**), **e1 Blitzsynchronzeit** (**1/250 s (FP-Kurzzeitsynchr.)**), **e8 Vorrang f. Blitz-Reihenaufnahm.** (**Vorrang für schnelle Frame-Rate**).

#### **8.1.4 Aufnahmeeinstellungen und i-Menü für Videos**

Für Videoaufnahmen verwenden wir die folgenden Einstellungen: manuelle Belichtung (**M**) mit 1/250 s, ƒ4, ISO-Automatik und eine Bildrate von 60p oder 120p als Ausgangspunkt. Unser i-Menü für Videos sieht folgendermaßen aus (Individualfunktion **g1**): **Picture Control konfigur.**, **Bildstabilisator (VR)**, **Digital-VR**, **Bildgröße/Bildrate**, **AF-Messfeldst./Motivwahrn.**, **Fokusmodus**, **Auf-/Abblenden m. Multifkt.w.**, **Konturfilter**, **Zebramuster**, **Hochauflösender Digitalzoom**, **Mikrofonempfindlichkeit** und **Kopfhörerlautstärke**.

### **8.2 Actionmotive sicher scharfstellen**

Die Bewegungsarten im Sport oder in der Natur sind so vielseitig und oft nicht vorherzusehen, da ist es gut, dass sich der kontinuierliche Autofokus (**AF-C**) auf unterschiedliche Situationen vorbereiten lässt.

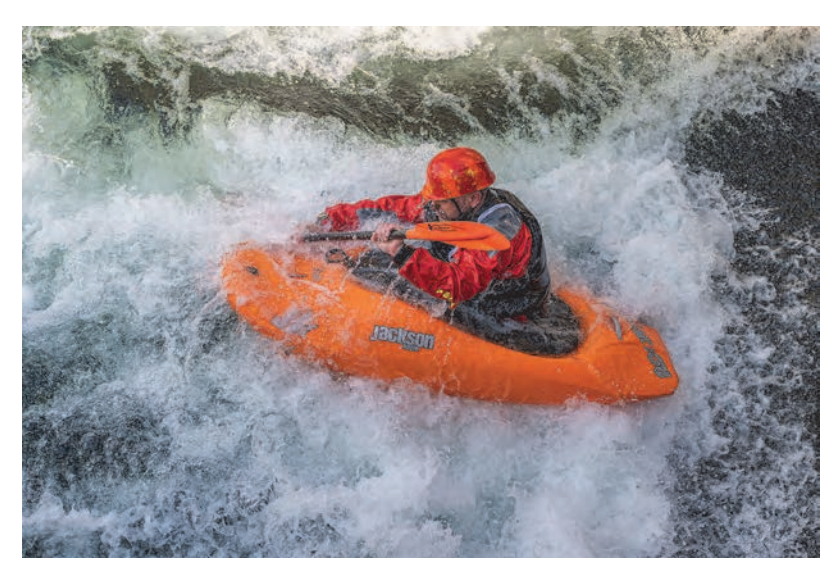

**Abbildung 8.4** *Ob langsame oder schnelle Bewegungen, die Z 8 unterstützte uns in vielen Situationen mit einem treffsicheren Autofokus und einer tollen Bildqualität auch bei erhöhten ISO-Werten. Hier belichteten wir manuell mit ISO-Automatik, AF-C, AF-Messfeld WIDE-S, Personenerkennung und 15 Bildern/s.* 41 mm | ƒ4 | 1/2000 s | ISO 1.250

Die wichtigsten Bausteine, die Sie sich aus dem Portfolio der Z 8 dafür zusammenstellen können, sind die **AF-Messfeldsteuerung**, die Art der **AF-Motiverkennung** (**Automatisch**, **Personen**, **Tiere**, **Verkehrsmittel**, **Flugzeuge**), das Verhalten des **AF-C** (Schärfe- oder Auslösepriorität, Individualfunktion **a1 Priorität bei AF-C (kont. AF)**) und die Stringenz der AF-Anpassung (schnell oder verzögert, Individualfunktion **a3 Schärfenachf. mit Lock-On**). Passen Sie diese situationsbezogen an und halten Sie Ihre Motive damit optimal im Fokus, um eindrucksvolle Momente in einzelnen Bildern oder einer ganzen Serie festzuhalten.

# Ŧ.

#### **Rahmenfarbe des AF-C ändern**

Bei Verwendung des AF-C zeigt die Z 8 die aktiven Fokusmessfelder entweder rot (Motiverkennung aus) oder gelb (Motiv wurde erkannt) umrahmt an. Ob das Objekt aktuell scharfgestellt wurde, ist daran nicht zu erkennen. Wenn Sie diese Tatsache stört, stellen Sie die Individualfunktion **a11 Fokusmessfeld-Anzeige > Anzeige bei fokussiertem AF-C** auf **ON** um. Jetzt sehen Sie die AF-Rahmen vor oder bei Verlust der Scharfstellung in Rot und bei erfolgreicher Fokussierung in Grün.

#### **8.2.1 Motive, die sich auf die Z 8 zubewegen**

Grundlegend können Bewegungsarten in gleichmäßige und ungleichmäßige unterteilt werden. Aufnahmen beim Motorsport, von Zügen und Flugzeugen, Menschen bei Laufsportveranstaltungen, rennenden Tieren oder fliegenden Vögeln zählen beispielsweise zur ersten Kategorie. Wobei wir hier gern auch noch zwischen Objekten unterscheiden, die sich auf die Z 8 zubewegen und die, die diagonal oder parallel an der Kamera vorbeiziehen. Bei frontalen Bewegungen ist es günstig, wenn der **AF-C** nach dem ersten Erfassen des Objekts ununterbrochene Serienaufnahmen gewährleistet. Daher eignet sich die Einstellung der Individualfunktion **a1 Priorität bei AF-C (kont. AF)** auf **Schärfepriorität & Bildfolge**. Allerdings haben wir auch gute Erfahrungen mit der reinen **Schärfepriorität** gemacht und stellen unsere Z 8 daher darauf ein. Sollte die Serienaufnahme bei Ihrem Motiv zu oft stocken, nehmen Sie die erstgenannte Einstellung. Die Individualfunktion **a3 Schärfenachf. mit Lock-On** stellen Sie auf die Motivbewegung **Gleichmäßig** und die Stufe **2** (schnell), wenn das Motiv permanent gut zu sehen ist. So können Sie das ausgewählte Objekt, einen Sprinter, Rennfahrer, Vogel oder ein Tier gut im Fokus behalten. Die Stringenz der Motivverfolgung liegt auf einer schnellen Reaktion des Autofokus auf neue Objekte und Abstandsänderungen.

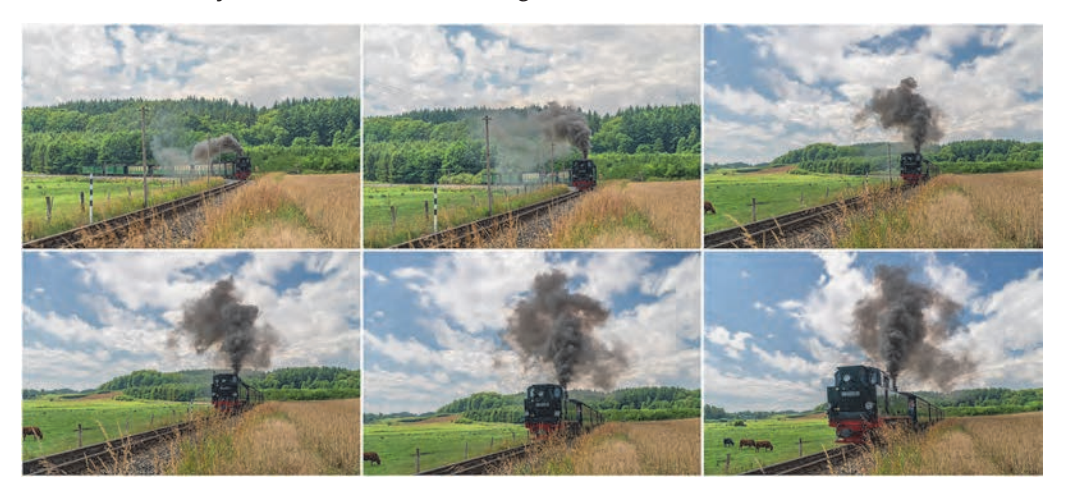

**Abbildung 8.5** *Über die gesamte Fahrt hinweg ist die Front der Lok im Fokus geblieben, auch wenn Gräser sie zeitweise verdeckten. Fotografiert wurde mit der manuellen Belichtung, ISO-Automatik, AF-Messfeld Dynamisch (M), AF-C, Individualfunktionen a1 (Schärfepriorität) und a3 (Stufe 5, verzögert).*

70 mm | ƒ4 | 1/1600 s | ISO 220

Wichtig ist in diesem Fall jedoch, dass sich das Objekt permanent innerhalb der AF-Rahmen aus den Gruppen **Dynamisch** (**S**, **M**, **L**) oder **Großes Messfeld** (**S**, **M**, **C1**, **C2**) halten lässt. Das klappt gut, wenn die Bewegung geradlinig auf die Z 8 zuführt, der AF-Rahmen also konstant an einer Bildstelle liegen kann. Wenn das nicht der Fall ist, verwenden Sie besser die **automatische Messfeldsteuerung** oder **3D**. Diese verhalten sich in den Lock-On-Stufen **1** oder **2** so, als wäre Stufe **3** gewählt, reagieren also gegebenenfalls nicht ganz so schnell. Für die Aufnahmen des nicht allzu schnell fahrenden Zuges reichte die Autofokusgeschwindigkeit beispielsweise locker aus, um die Lokomotive mit 3D-Tracking und Verkehrsmittelerkennung konstant im Fokus zu halten.

Sind die Motive vor dem Auslösen nicht zu sehen, weil sie hinter einer Hügelkante oder einem anderen Hindernis plötzlich auftauchen, oder ergeben sich Aufnahmesituationen sehr schnell, eignen sich die großen AF-Messfelder **WIDE-L** oder **W-C1**/**C2** mit 19 × 7 AF-Feldern oder die **automatische Messfeldsteuerung**. Damit ist die Chance höher, das Objekt rasch in den Fokus zu bekommen. Im Hinblick auf die AF-Motivwahrnehmung verwenden wir meistens die Automatik  $\sum_{n=1}^{\infty}$  wenn bei Sportaufnahmen Helme mit im Spiel sind. Dann kann die Z 8 auch auf die Gesichtserkennung umspringen, sollte das Visier klar oder hochgeklappt sein. Bei Motiven mit gut erkennbaren Gesichtern nutzen wir die Personenerkennung  $\mathbf{\mathcal{Q}}$  und bei Tieren die entsprechende Einstellung ...

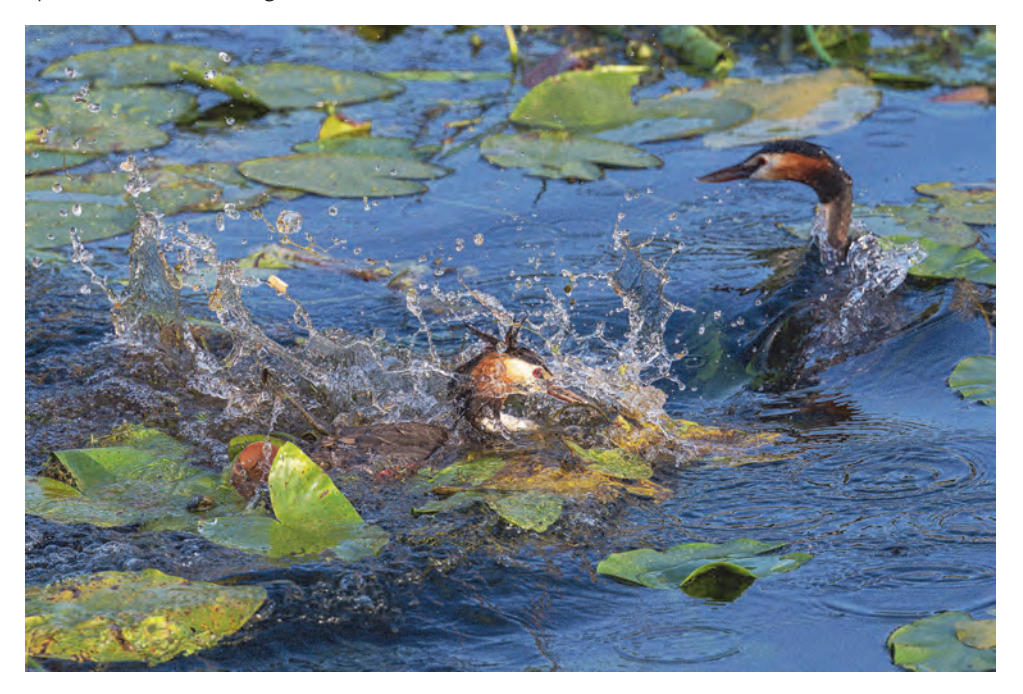

**Abbildung 8.6** *An einer anderen Stelle als der zuvor fokussierten begannen plötzlich zwei Haubentaucher zu streiten. Das große Messfeld WIDE-L und eine schnelle Schärfenachführung bei Lock-On (Stufe 2) hilft, solche Szenenwechsel rasch zu erfassen.*

200 mm | ƒ4 | 1/2000 s | ISO 640 | –0,3 EV

#### **8.2.2 Geradlinige Bewegungen sicher verfolgen**

Im Falle von diagonal oder parallel zur Z 8 verlaufenden Bewegungen kommt es darauf an, ob die Sicht auf das Objekt gut ist oder auch immer wieder Hindernisse dazwischengeraten. Wenn sich das Fokusmessfeld recht sicher auf dem zu verfolgenden Objekt halten lässt, haben wir beim Verfolgen von Vögeln im Flug, Pferden im Trab und ähnlichen Motiven gute Erfahrungen mit der Individualfunktion **a3 Schärfenachf. mit Lock-On** auf Stufe **5 (Verzögert)** und der AF-Messfeldsteuerung **3D** gemacht. Unabhängig von der Lock-On-Einstellung wurden die einmal anvisierten Objekte recht stringent im Fokus gehalten. Das 3D-Tracking verwendeten wir daher sehr oft und gern, weil es zwei Vorteile bietet: Zum einen konnten wir damit die Motiverkennung nutzen. Zum anderen bleibt das Fokusfeld nicht starr an einer Stelle, sondern bewegt sich mit der Motivstruktur durchs Bildfeld. Auch bei geradlinigen Bewegungen ist das von Vorteil, wenn das Hauptobjekt nicht konstant an einer Stelle im Bildausschnitt dargestellt werden soll. Oder denken Sie an das Verfolgen mit der Kamera und schwerem Teleobjektiv. Der Bildausschnitt schwankt oft unweigerlich etwas hin und her und da ist es doch perfekt, wenn das Fokusfeld dies sozusagen auszugleichen vermag.

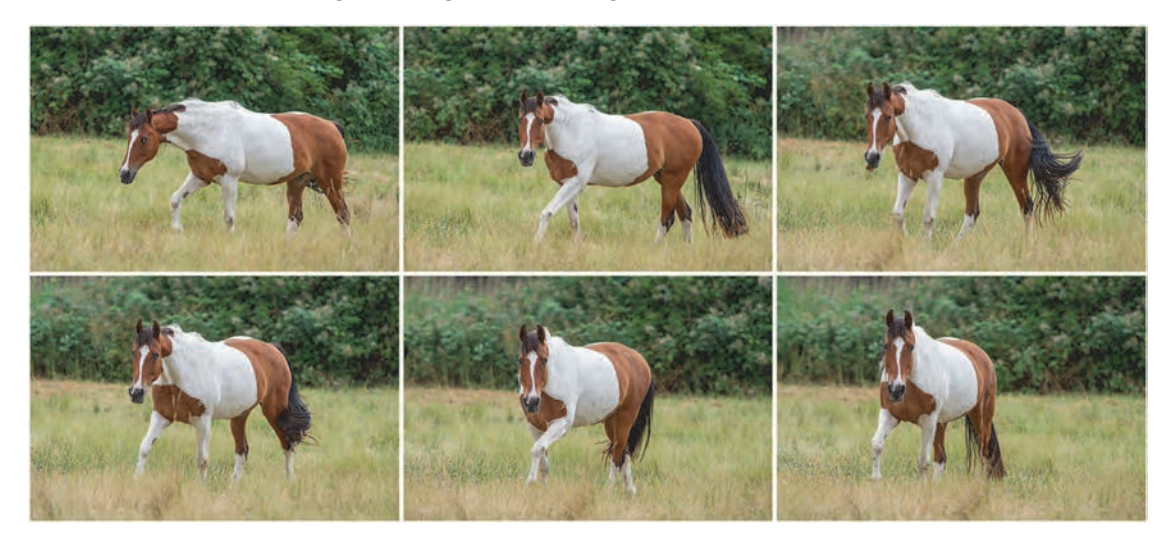

**Abbildung 8.7** *Der Pferdekopf wurde von der Z 8 mit kontinuierlichem AF (AF-C), Tiererkennung und 3D-Tracking konstant im Fokus gehalten, obwohl die Augenpartie dunkel und der Körper sowie der Hintergrund ablenkend strukturiert waren.*

200 mm | ƒ4 | 1/500 s | ISO 180

#### **8.2.3 Unstete Bewegungen einfangen**

Unstete Bewegungsarten zeichnen sich dadurch aus, dass im Vorfeld nur teilweise zu erahnen ist, wie sich das Objekt durch das Bildfeld bewegt, an welchen Positionen es wie schnell auftaucht und ob es zwischenzeitlich stoppt und sich dann wieder bewegt oder permanent in Aktion ist. Dazu zählen beispielsweise Situationen im Ballsport, beim Turnen, Weitsprung, rhythmischer Sportgymnastik, Tanz, bei kämpfenden Tieren, spielenden Hunden und vielem mehr. In all diesen Fällen ist es besonders wichtig, dass der Autofokus dem ausgewählten Motivbereich sicher folgt, was sich mit der AF-Messfeldsteuerung **3D** oder der **automatischen Messfeldsteuerung** gut umsetzen lässt. Wenn der Hintergrund ablenkend strukturiert ist oder mehrere Objekte im Bildfeld auftauchen, wie die beiden Möwen der Beispielszene, zielen Sie mit dem Visierfeld von **3D** auf Ihr Hauptmotiv, hier die adulte, weiße Möwe. Haben die Objekte einen relativ dichten Abstand zur Z 8 oder ist der Hintergrund unscharf oder wenig strukturiert, können Sie es sich noch leichter machen und der **automatischen Messfeldsteuerung** die ganze Arbeit überlassen. Durch die intelligente AF-Motivwahrnehmung können Sie die erkannten Elemente wie Gesichter und Augen, Helme, Flugzeugcockpits, Autokühlergrille, Triebwagen etc. über fast den gesamten Bildausschnitt hinweg konstant im Fokus halten, während Sie die Z 8 mit der Bewegung mitführen. Für unstete Start- und Stoppbewegungen, wie sie beispielsweise im Fußball vorkommen, stellen Sie die Individualfunktion **a3 Schärfenachf. bei Lock-On** auf **Ungleichmäßig** und wählen mit dem Schieberegler, ob Sie Ihr Fokusobjekt auch bei Sichtverlust möglichst im Fokus halten möchten (Stufe **5**) oder ob die Z 8 schnell auf das jeweils vorderste Objekt innerhalb des Fokusfelds umstellen soll (Stufe **1** oder **2**).

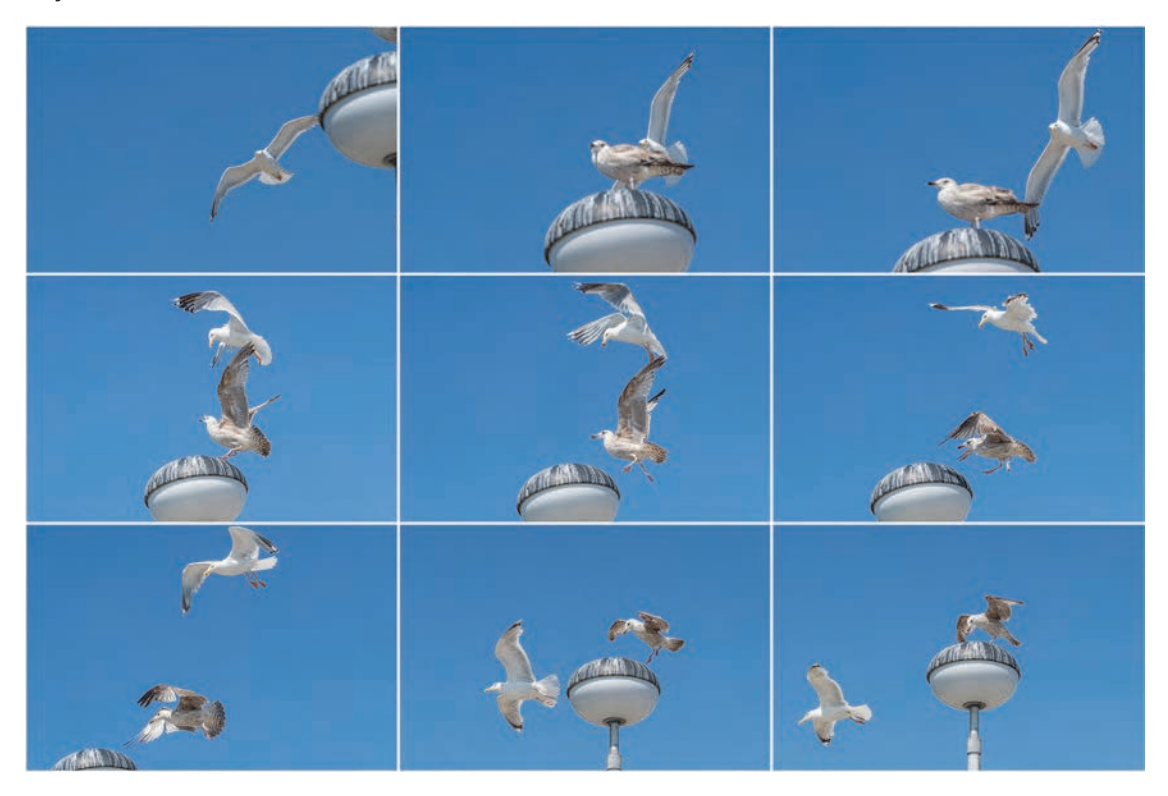

**Abbildung 8.8** *Mit 3D-Tracking, AF-C, Tiererkennung und Schärfenachführung auf Stufe 5 wurde die weiße Möwe vom An- bis zum Abflug im Fokus gehalten. Damit waren wir erfolgreicher, denn das Jungtier ließ sich nicht vertreiben.* 116 mm | ƒ8 | 1/3200 s | ISO 360 | –0,3 EV

# ¦÷¦

#### **Farbe des Fokusmessfelds beim 3D-Tracking**

Standardmäßig wird das initiale Visierfeld beim 3D-Tracking weiß umrahmt. Im Verfolgungsmodus weist ein gelber Rahmen darauf hin, dass die Z 8 das Objekt erfasst und scharfgestellt hat. Möchten Sie lieber die klassischen Farben sehen, rot für noch nicht fokussiert und grün für fokussiert, können Sie die Individualfunktion **a11 Fokusmessfeld-Anzeige > 3D-Tracking-Fokusmessfeld-Farbe** von **Weiß** auf **Rot** umstellen. Je nach Motiv ist das gegebenenfalls besser zu erkennen.

#### **8.2.4 Back-Button-Focus**

Nicht immer geht es in der Actionfotografie darum, Objekte im dreidimensionalen Raum zu verfolgen. Oft wechseln sich auch statische Situationen mit Bewegungen ab. Bei uns war das ein Gänsesäger, der mal ruhig auf einem Algenkissen saß und dann wieder zum nächsten Stein schwamm, sich dort aufhielt und so weiter. In solchen Fällen kann es praktischer sein, nicht mit dem Auslöser zu fokussieren, sondern mit einer anderen Kamerataste. Stellen Sie dazu die Individualfunktion **a6 AF-Aktivierung** auf **Nur AF-ON-Taste** und programmieren Sie beispielsweise die AF-ON-Taste oder die Objektivtaste L-Fn mit **Autofokus aktivieren**. Anschließend dient der Auslöser nur noch der Bildaufnahme und das Scharfstellen mit dem **AF-C** erfolgt durch Drücken der programmierten Taste. Diese Aktion wird auch als *Back-Button-Focus* bezeichnet, weil sich die AF-ON-Taste bei den meisten Kameras auf der Rückseite befindet. Bei Verwendung der Objektivtaste könnte man auch *Lens-Button-Focus* sagen, aber das ist nur Wortspielerei.

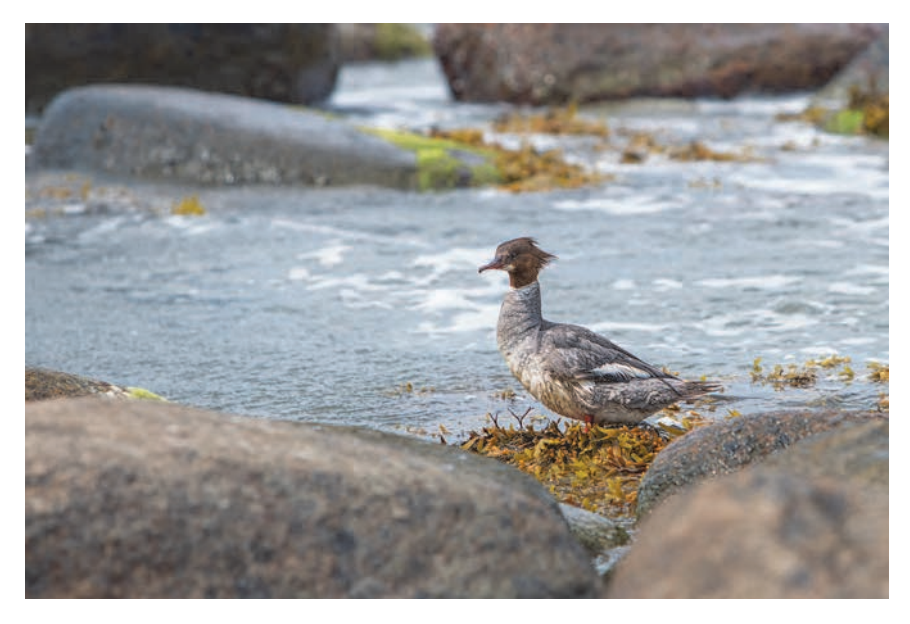

**Abbildung 8.9** *Mittels programmierter Taste konnte flink zwischen kontinuierlicher Fokussierung im Verfolgungsmodus und statischer Aufnahmesituation gewechselt werden.* 200 mm | ƒ4 | 1/2000 s | ISO 280 | +0,7 EV

Jedenfalls können Sie den im Beispiel ruhenden Vogel nun per Tastendruck fokussieren, die Taste loslassen und ihn dann mit dem Auslöser so oft wie gewünscht aufnehmen, ohne vor jedem Bild erneut zu fokussieren. Sobald er sich weiterbewegt, verfolgen Sie ihn wieder mit dem Autofokus per Taste. Auf diese Weise können Sie schnell zwischen **AF-S** (einmalige Fokussierung) und **AF-C** (kontinuierliche Schärfeanpassung) wechseln, ohne die Z 8 dafür umprogrammieren zu müssen. Diese Methode eignet sich auch für die Schärfespeicherung mit dem AF-C, wie in Abschnitt 6.8, »Focus and Recompose, immer noch nützlich?«, beschrieben.

#### **8.2.5 3D-Tracking per Tastendruck**

Das Scharfstellen unterschiedlicher Phasen einer Bewegung kann durch einen schnellen Wechsel der AF-Messfelder erleichtert werden. Befindet sich das Objekt zu Beginn weit entfernt, kann es gegebenenfalls mit dem AF-Messfeld **Einzelfeld** besser fokussiert werden als mit **3D** oder der **automatischen Messfeldsteuerung**. Zu diesem Zweck können Sie einigen Kameratasten ein bestimmtes AF-Messfeld zuweisen. Öffnen Sie dazu im Individualmenü **f2 Ben.def. Bedienelemente (Aufn.)** die gewünschte Taste und weisen Sie die **AF-Messfeldsteuerung** (ohne Autofokus) oder **AF-Messfeldsteuerung + AF-ON** (mit Autofokus) zu. In deren Untermenü können Sie jeweils das gewünschte AF-Messfeld auswählen. Auf diese Weise könnten Sie beispielsweise beim Start eines Rennens mit dem temporär per Tastendruck aufgerufenen **Einzelfeld** fokussieren, wenn Ihr Objekt noch weit von der Z 8 entfernt ist. Kommt das Objekt näher, lassen Sie die Taste los und fokussieren mit dem Auslöser oder einer mit **Autofokus aktivieren** programmierten Taste (*Back-Button-Focus*) und dem AF-Messfeld **3D** weiter. Dieses übernimmt die Scharfstellung an der Stelle, an der vorher das Einzelfeld lag, und hält Ihr Objekt weiter im Fokus.

Andere Messfeldkombinationen sind natürlich auch möglich. Wir nutzen zum Beispiel gern die Mitteltaste des Joysticks für das Tracking mit **3D**. Dann kann in der Aufnahmesituation beispielsweise ein fliegender Vogel mit **automatischer Messfeldsteuerung** plus Tiererkennung und **AF-C** schnell im Bildfeld erfasst werden. Sobald die Tiererkennung greift, wird der Joystick gedrückt und der Auslöser losgelassen. Das 3D-Tracking verfolgt den Vogel nun noch stringenter weiter.

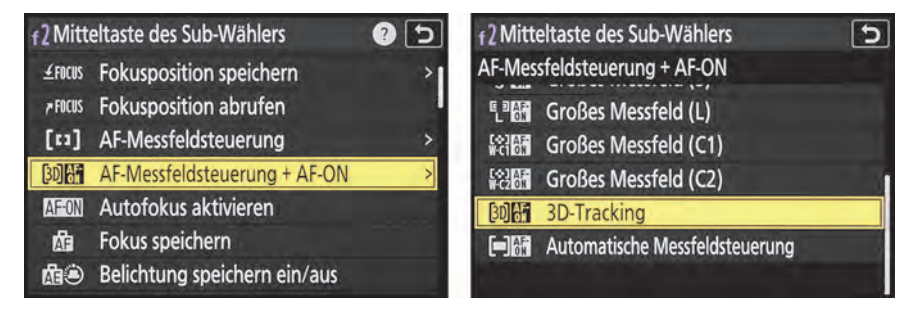

**Abbildung 8.10** *AF-Messfeldsteuerung der Taste zuweisen, hier mit Autofokusaktivierung (links); Art der AF-Messfeldsteuerung wählen, hier 3D-Tracking (rechts)*